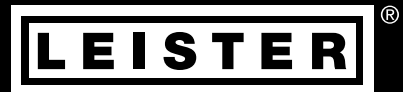

Русский

# VARIMAT 700/500/300

Leister Technologies AG

Galileo-Strasse 10 6056 Kaegiswil Switzerland +41 41 662 74 74 leister@leister.com

leister.com

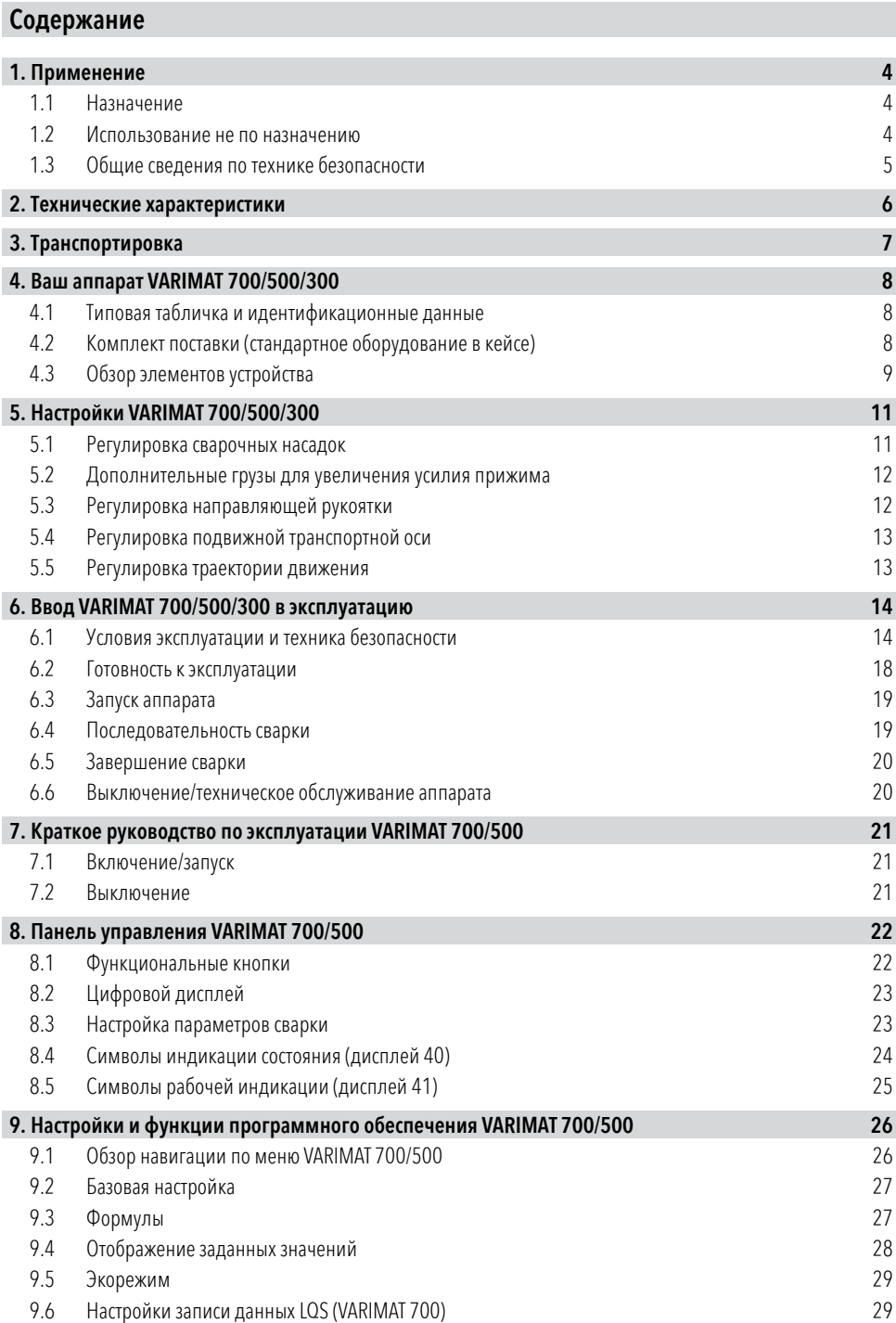

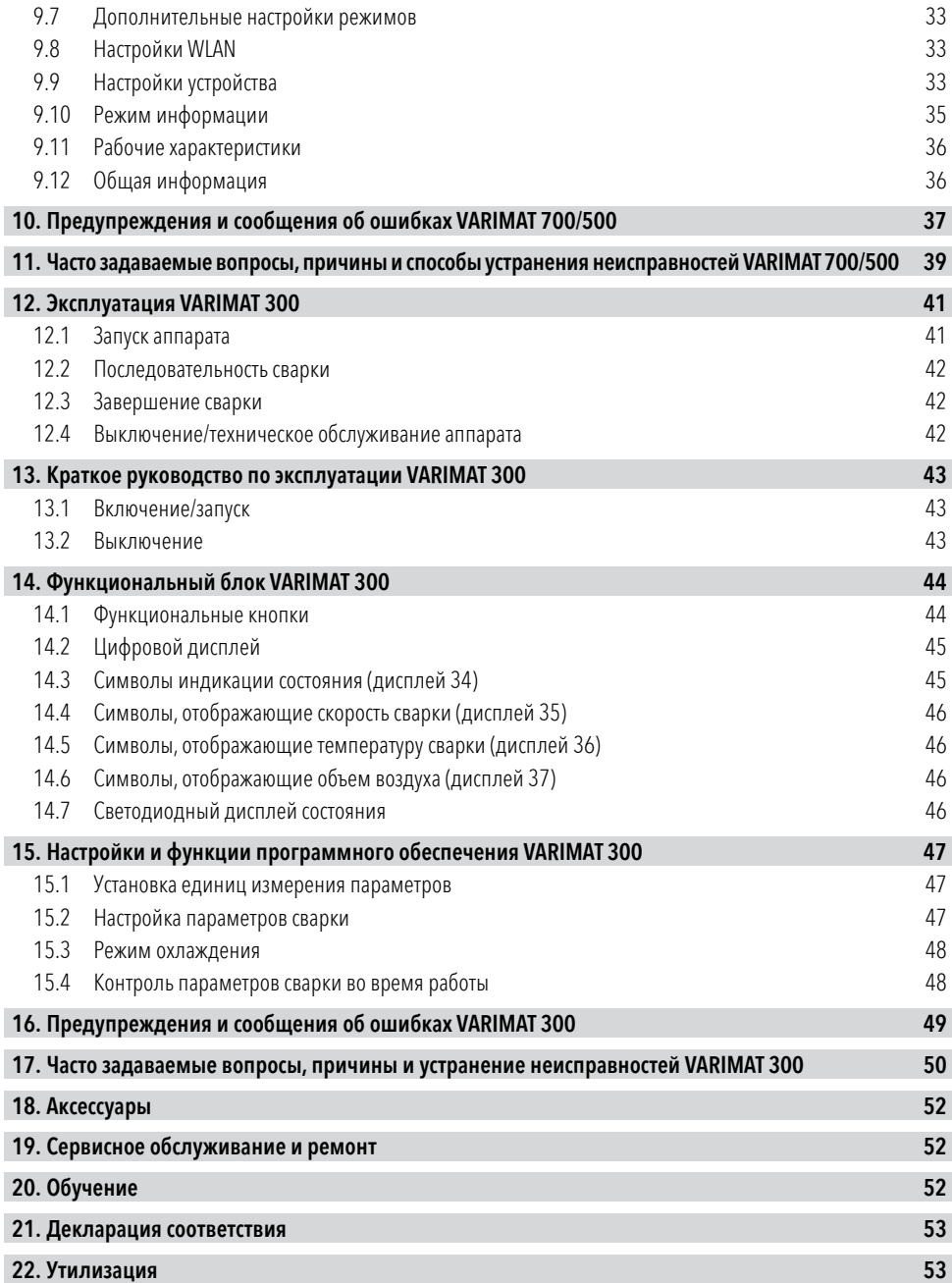

# <span id="page-3-0"></span>ru Инструкция по эксплуатации (Перевод оригинала инструкции по эксплуатации)

#### Поздравляем вас с приобретением аппарата VARIMAT 700/500/300.

Вы выбрали высококачественный аппарат для сварки горячим воздухом. Он сконструирован и изготовлен с применением передовых технологий в области обработки пластика и геомембран. Кроме того, при его производстве использованы высококачественные материалы.

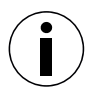

Всегдахраните данное руководство по эксплуатации вместе с устройством.

# VARIMAT 700/500/300 Аппарат для сварки горячим воздухом

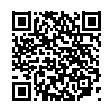

Более подробные сведения об аппарате VARIMAT 700/500/300 можно найти насайте [leister.com](https://www.leister.com)

## 1. Применение

#### 1.1 Назначение

VARIMAT 700/500/300 — это автоматический аппарат для сварки горячим воздухом,созданный для профессионального использования на плоских крышах.

#### Методы сварки и типы материалов

- Сварка внахлест термопластичных/эластомерных геомембран (ТПО, ПВХ, ЭСБ, модифицированный СКЭП, ЭВА,ФПО, ПИБ, ПМИ, ПО, ПП)
- Сварка на расстоянии до 100 мм откромок(парапетов и карнизов крыши).

Необходимо соблюдать действующие законодательные требования в соответствующей стране. Ни в коем случае не используйте сварочный аппарат горячего воздуха в местах, где существует опасность взрыва, а также в непосредственной близости от легковоспламеняющихся материалов. Всегда держитесь на достаточном расстоянии от горючих материалов или взрывоопасных газов. Ознакомьтесьс паспортом безопасности материала, [предоставленным](#page-4-0) производителем материала, и соблюдайте инструкции компании. Следите затем, чтобы материал не сгорел во время сварки. Соблюдайте 国 общие инструкции по безопасности [1.3].

#### 1.2 Использование не по назначению

Любое другое или выходящее за рамки описанного использование считается применением не по назначению.

#### <span id="page-4-0"></span>1.3 Общие сведения по технике безопасности

Обязательно соблюдайте указания по технике безопасности,содержащиеся в отдельных главах данных инструкций по эксплуатации,атакже следующие положения по технике безопасности.

#### Предупреждение

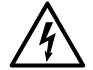

При работе с оборудованием под напряжением существует опасность для жизни в результате поражения электрическим током

- .<br>Аппарат необходимо подключать только с помощью вилок и удлинительных кабелей с защитным заземлением.
- Предохраняйте аппарат от воздействия влаги и сырости.
- При использовании настроительной площадке обязательно используйте устройство защитного отключения.
- Перед запуском аппарата в первый раз проверьте шнур питания, вилку и удлинительный кабель на наличие электрических и механических повреждений.
- Аппарат разрешается вскрыватьтолько обученным специалистам, имеющим соответствующую квалификацию.

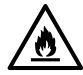

Опасность пожара и взрыва при неправильном использовании в непосредственной близости от легковоспламеняющихся материалов и горючих газов.

- Избегайте перегрева материала.
- Никогда не оставляете устройство вблизи воспламеняющихся материалов и/или взрывоопасных газов.
- Никогда не оставляйте устройство вблизи воспламеняющихся материалов и/или взрывоопасныхгазов,когда оно работает и/или горячее.
- Используйте устройство только на огнеупорных поверхностях.

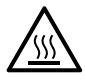

Опасность ожогов из-за горячих деталей оборудования и струи горячего воздуха

- Не прикасайтесь к горячим насадке и соплу.
- Всегда сначала дождитесь, пока аппарат остынет.
- Не направляйте поток горячего воздуха на людей или животных.

#### Внимание!

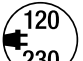

- Напряжение сети должно соответствовать номинальному напряжению, указанному на аппарате.
- Максимальное полное сопротивление цепи согласно EN 61000-3-11 / UL 499 / CSA C22.2 № 88:  $Z$ max = 0,169 Ω + j 0,106 Ω. При необходимости обратитесь к соответствующему поставщику электроэнергии.
	- В случае сбоя питания выключите аппарат с помощью главного выключателя и переведите воздуходувку в положение остановки, чтобы предотвратить повреждение воздуходувки.

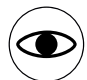

- Эксплуатация устройства допускается только под наблюдением, поскольку возможно воспламенение горючих материалов под действием отходящего тепла.
- Аппарат разрешается использовать только обученным специалистам или под их контролем.
- Использование устройства детьми запрещено!

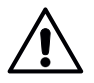

Опасность ослепления из-за воздействия светодиодного светового луча

Избегайте прямого попадания светодиодного луча в глаза.

# <span id="page-5-0"></span>2. Технические характеристики

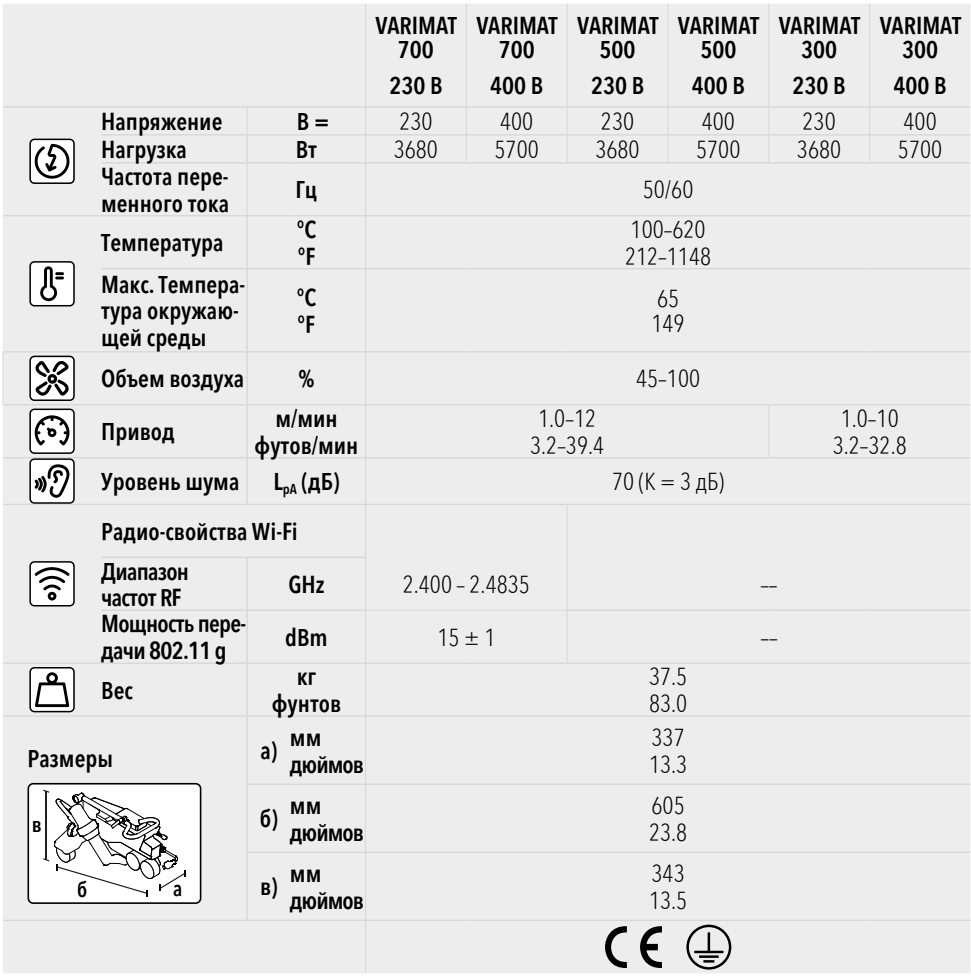

Мы оставляем засобой право на внесение технических изменений.

## <span id="page-6-0"></span>3. Транспортировка

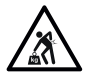

- Соблюлайте действующие национальные нормы и правила переноски и подъема грузов!
- Для транспортировки аппарата для сварки горячим воздухом используйте транспортировочный кейс, входящий в комплект поставки, и переносите транспортировочный кейс за предназначенную для этого рукоятку.
- Масса вашего аппарата VARIMAT 700/500/300 с транспортировочным кейсом составляет 45,0 кг (37,5 кг без транспортировочного кейса, включая 1 груз).

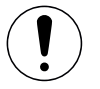

Перемещение аппарата в транспортировочном кейсе должны осуществлять два человека.

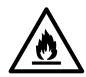

- Опасность возникновения пожара при транспортировке аппарата в нагретом состоянии Горячая воздуходувка (9) достигает температуры в 620 °C.
- Перед [транспортировкой](#page-47-0) подождите, пока воздуходувка (9) достаточно остынет (см. "Режим охлаждения" [15.3]).
- Ни в коем случае не храните воспламеняемые материалы (например, пластик или дерево) в транспортировочном кейсе.

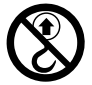

Ни в коем случае не используйте рукоятку для переноски (4) на аппарате или транспортировочном кейсе для перемещения краном, таккакэто может привести к падению аппарата.

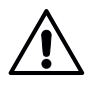

Никогда не поднимайте аппарат для сварки горячим воздухом с помощью вспомогательных грузов (3) таккаксуществует опасность падения аппарата.

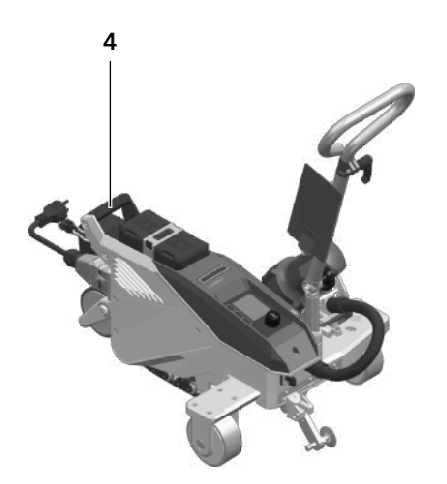

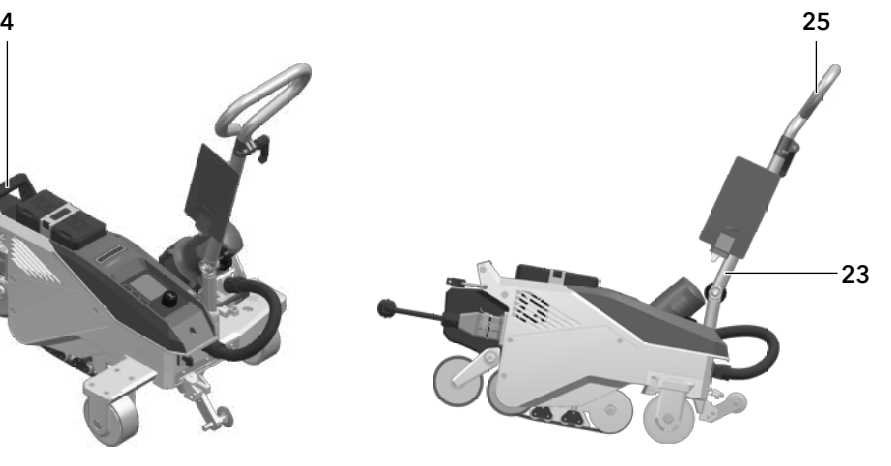

Чтобы поднятьаппарат для сварки горячим воздухом вручную, используйте рукоятку для переноски (4).

Чтобы установить аппарат для сварки горячим воздухом, нажмите на направляющую штангу (23, 25) и затем перекатите аппарат в необходимое для сварки положение.

## <span id="page-7-0"></span>4. Ваш аппарат VARIMAT 700/500/300

#### 4.1 Типовая табличка и идентификационные данные

Модель и серийный номер указаны на паспортной табличке аппарата (18). Внесите эти данные в ваше руководство по эксплуатации. В случае обращения в наш филиал в стране или к авторизованному партнеру по продажам и обслуживанию Leister всегдассылайтесь наэту информацию.

Модель:................................................................................................................................................................................. Серийный номер:................................................................................................................................................................

Пример:

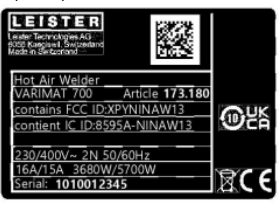

## 4.2 Комплект поставки (стандартное оборудование в кейсе)

1 аппарат VARIMAT 700/500/300 1 дополнительный груз Направляющая штанга, в сложенном положении Верхняя рукоятка Кабель 5 м.

1 щетка из проволоки

2 защитная сварочная пластина

1 рычаг регулировки насадки

1 отвертка Torx T20 длиной 250 мм

1 инструкция по технике безопасности

1 краткое справочное руководство

1 шестигранный штифтовой гаечный ключ, размер 4

#### <span id="page-8-0"></span>4.3 Обзор элементов устройства

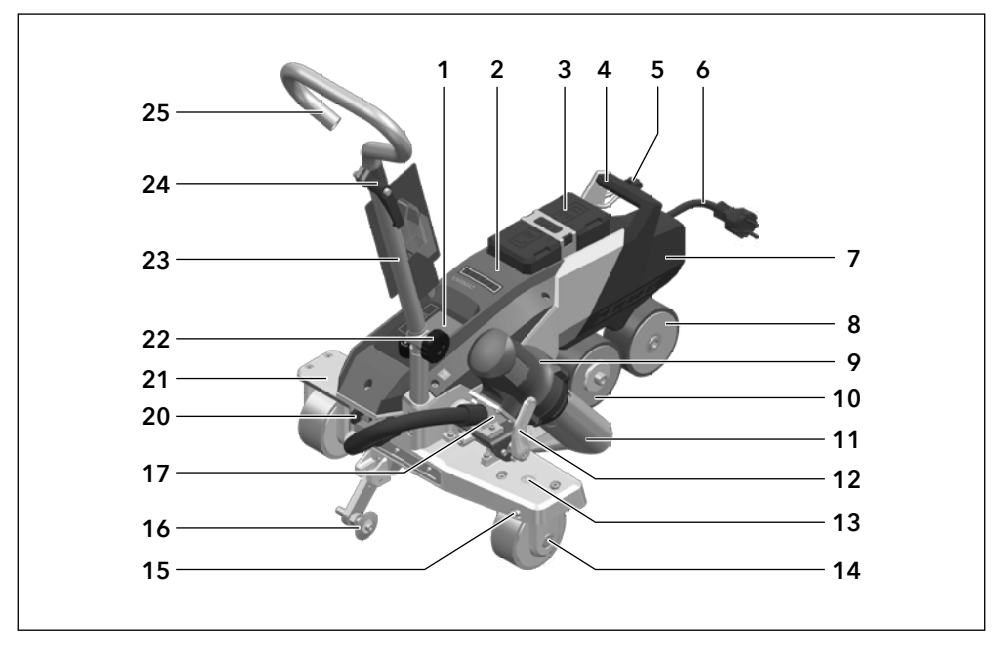

- 1. Панель управления
- 2. Корпус
- 3. Дополнительный груз
- 4. Ручка для переноски
- 5. Держатель для шнура питания (скарабином для подвешивания)
- 6. Шнур питания
- 7. Основной груз
- 8. Прикатывающий ролик
- 9. Воздуходувки
- 10. Приводной ролик/ роликс усилием прижима
- 11. Сварочная насадка 40 мм
- 12. Стопор воздуходувки
- 13. Дисплей настройки траектории движения
- 14. Транспортный ролик
- 15. Настройкатраектории движения
- 16. Направляющий ролик
- 17. Поворотный механизм
- 18. Фирменная табличкас обозначением модели и маркировкой серии
- 19. Активация подвижной транспортной оси
- 20. Главный выключатель(кнопка вкл./выкл.)
- 21. Подвижная транспортировочная ось
- 22. Стопорный винт (направляющая штанга)
- 23. Направляющая штанга, низ
- 24. Зажимной рычаг, направляющая штанга, верхняя часть
- 25. Направляющая штанга, верх
- 26. Прижимной ремень
- 27. Отклоняющий ролик

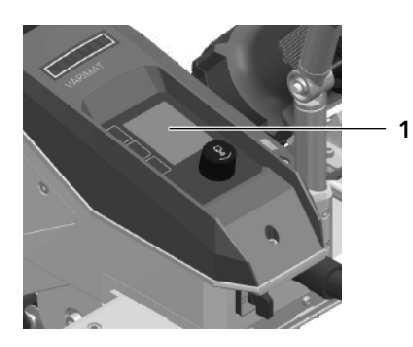

Панель управления (1) VARIMAT 700/500

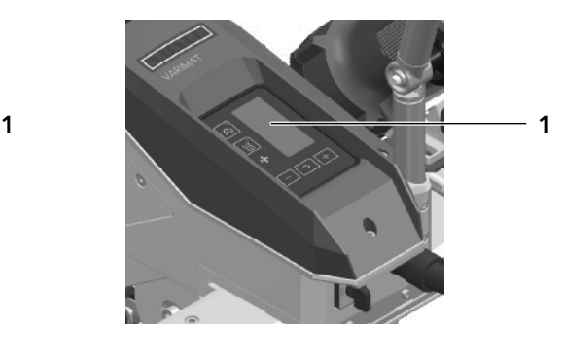

Панель управления (1) VARIMAT 300

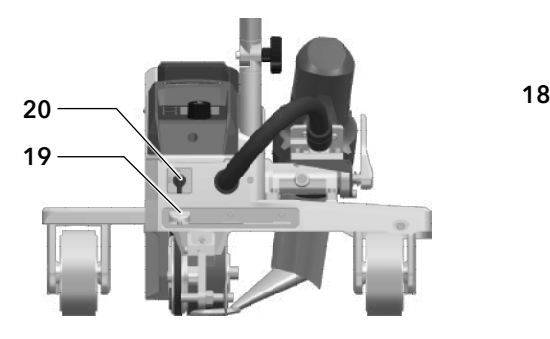

Действие мобильной транспортной оси (19), главный выключатель (20)

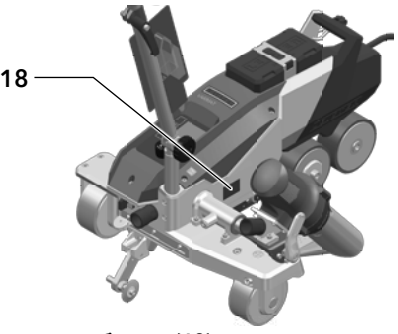

```
Типовая табличка (18)
```
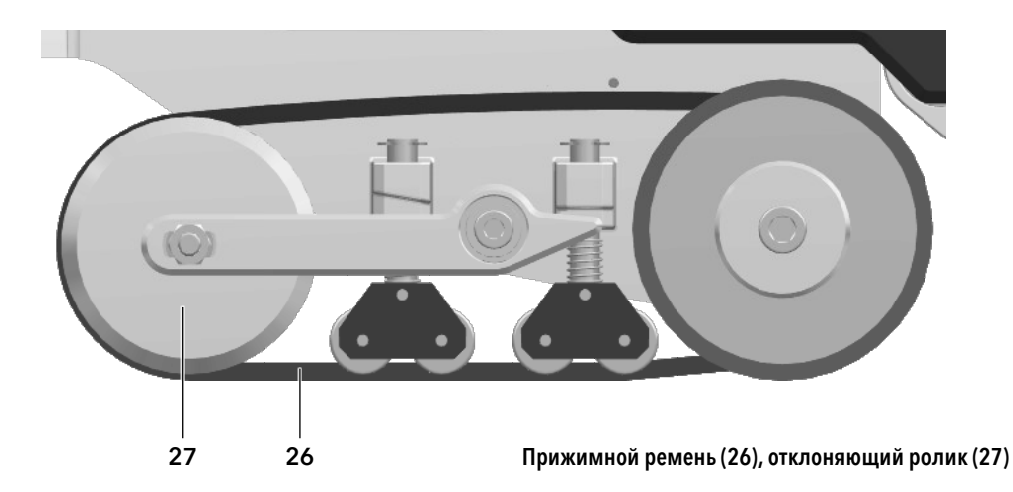

## <span id="page-10-0"></span>5. Настройки VARIMAT 700/500/300

## 5.1 Регулировка сварочных насадок

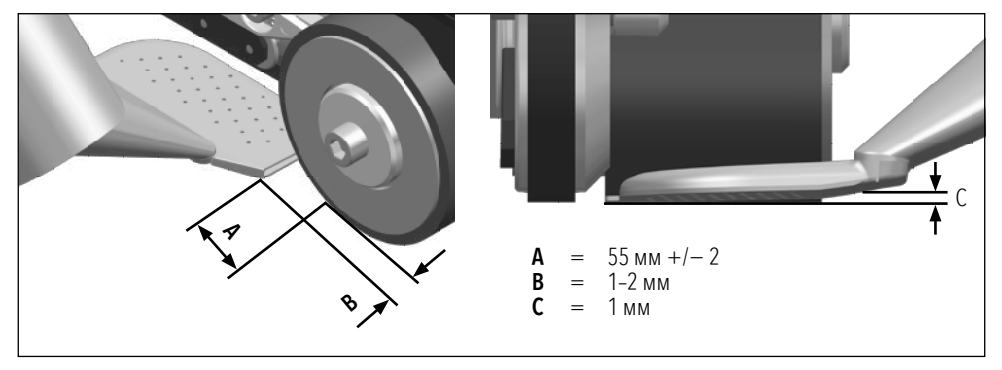

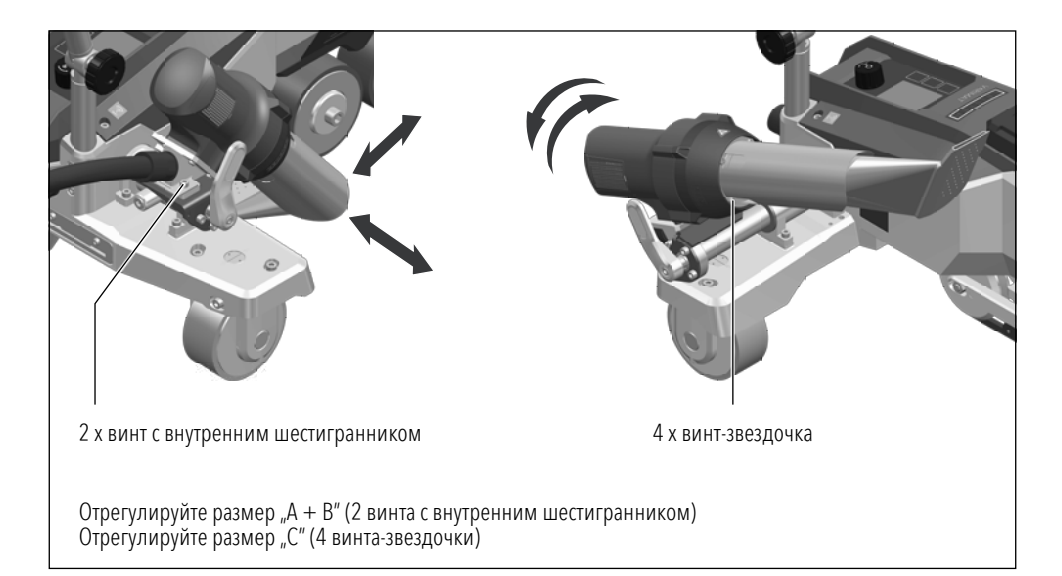

## <span id="page-11-0"></span>5.2 Дополнительные грузы для увеличения усилия прижима

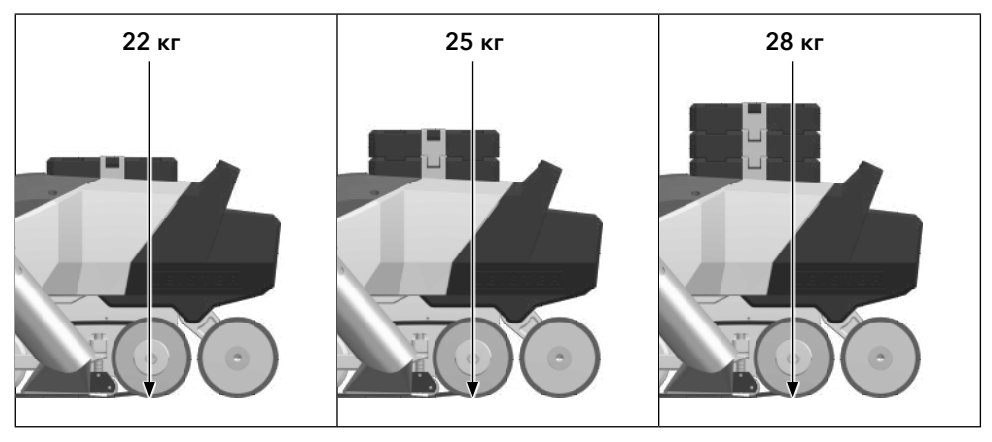

Масса основногогруза (7) составляет 13,5 кг и его можно снять для транспортировки.

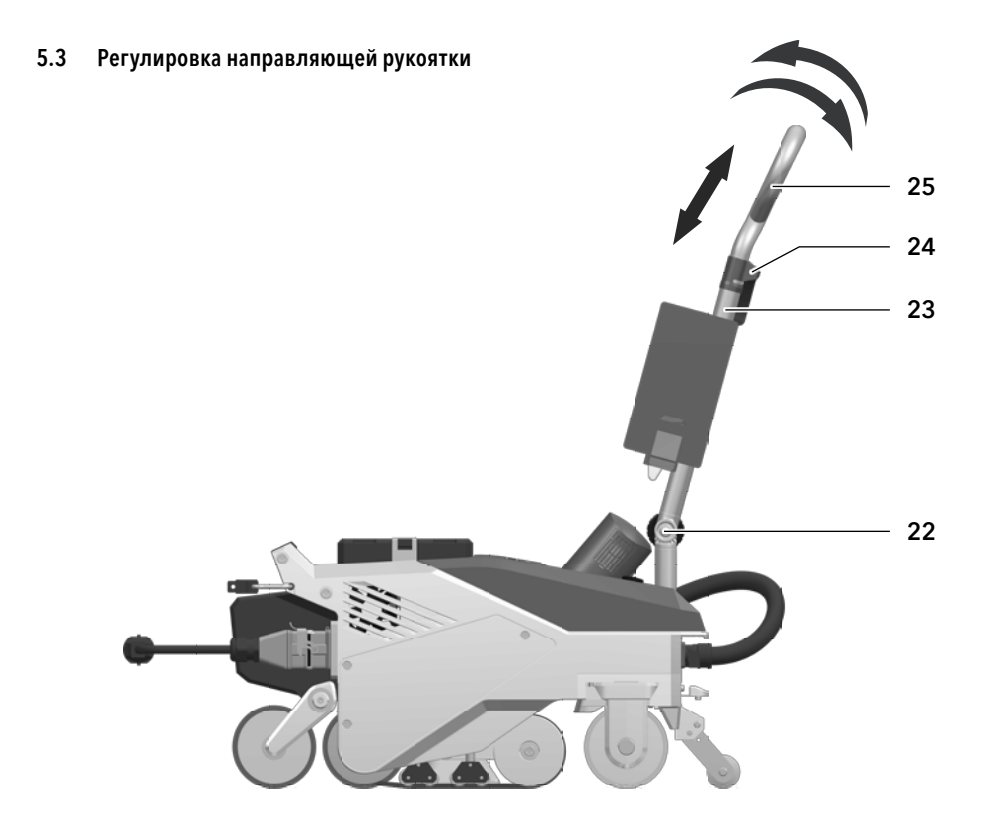

## <span id="page-12-0"></span>5.4 Регулировка подвижной транспортной оси

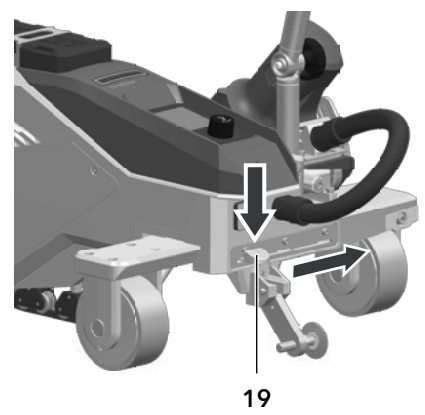

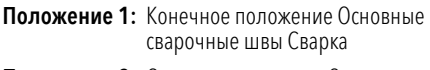

- Положение 2: Среднее положение Основные сварочные швы Сварка
- Положение 3: Сварка близко ккромке

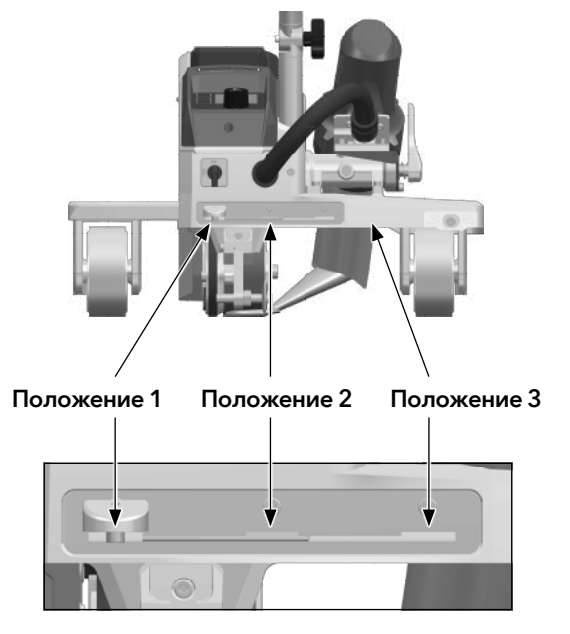

#### 5.5 Регулировка траектории движения

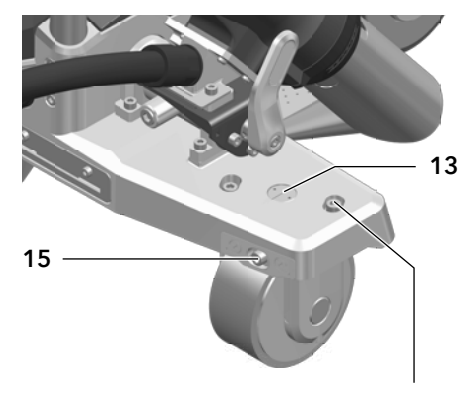

Винт M6 x 16 с цилиндрической головкой

- 1. Выкрутите два винта M6 × 16 с цилиндрической головкой.
- 2. Установите траекторию движения с помощью настроек траектории (15).

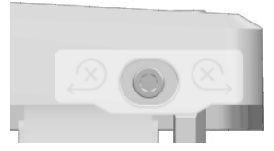

- 3. Проверьте настройку на индикаторе настройки траектории движения (13).
- 4. Повторно затяните два винта М6  $\times$  16 с цилиндрической головкой.

## <span id="page-13-0"></span>6. Ввод VARIMAT 700/500/300 в эксплуатацию

#### 6.1 Условия эксплуатации и техника безопасности

#### Меры предосторожности

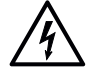

При работе с оборудованием под напряжением существует опасность для жизни в результате поражения электрическим током

- Аппарат необходимо подключать только с помощью вилок и удлинительных кабелей с защитным заземлением.
- Предохраняйте аппарат от воздействия влаги и сырости.
- При использовании настроительной площадке обязательно используйте устройство защитного отключения.
- Перед запуском аппарата в первый раз проверьте шнур питания, вилку и удлинительный кабель на наличие электрических и механических повреждений.
- Аппарат разрешается вскрыватьтолько обученным специалистам, имеющим соответствующую квалификацию.

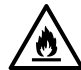

Опасность пожара и взрыва при неправильном использовании в непосредственной близости от легковоспламеняющихся материалов и горючих газов.

- Избегайте перегрева материала.
- Никогда не оставляете устройство вблизи воспламеняющихся материалов и/или взрывоопасных газов.
- Никогда не оставляйте устройство вблизи воспламеняющихся материалов и/или взрывоопасныхгазов,когда оно работает и/или горячее.
- Используйте устройство только на огнеупорных поверхностях.

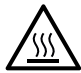

Опасность ожогов из-за горячих деталей оборудования и струи горячего воздуха Не прикасайтесь к горячим насадке и соплу.

- Всегда сначала дождитесь, пока аппарат остынет.
- Не направляйте поток горячего воздуха на людей или животных.

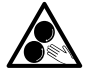

#### Опасность случайного защемления и втягивания из-за движущихся частей

- Не прикасайтесь к движущимся частям.
- Не надевайте свободные предметы одежды, например, как шарфы или шали.
- Завяжите длинные волосы и защитите их головным убором.

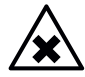

#### Риск для здоровья из-за вредных испарений

- При сварке материалов из ПВХ образуются вредные пары хлористого водорода.
- Поэтому на месте проведения работ необходимо обеспечить достаточную вентиляцию.
- Ознакомьтесьс паспортом безопасности материала, предоставленным производителем материала, и соблюдайте инструкции компании.
- Следите затем, чтобы материал не сгорел во время сварки.

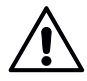

#### Риск споткнуться из-за шнура питания

 Шнур питания (6) должен свободно перемещаться, не мешая оператору или другим людям в процессе эксплуатации (рискспоткнуться).

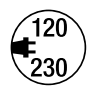

- Напряжение сети должно соответствовать номинальному напряжению, указанному на аппарате.
- Максимальное полное сопротивление цепи согласно EN 61000-3-11 / UL 499 / CSA C22.2 № 88:  $Z$ max = 0,169 Ω + j 0,106 Ω. При необходимости обратитесь к соответствующему поставщику электроэнергии.
- В случае сбоя питания выключите аппарат с помощью главного выключателя и переведите воздуходувку в положение остановки, чтобы предотвратить повреждение воздуходувки.

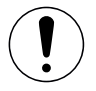

#### Внимание!

 Соблюдайте национальные законодательные требования по охране труда(безопасность персонала и электрических устройств).

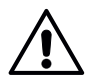

#### Опасность ослепления из-за воздействия светодиодного светового луча

Избегайте прямого попадания светодиодного луча в глаза.

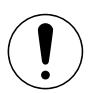

#### Внимание!

Используйте устройство только нагоризонтальных и огнеупорных поверхностях.

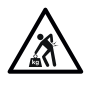

- Соблюдайте действующие национальные нормы и правила переноски и подъема грузов!
- Для транспортировки аппарата для сварки горячим воздухом используйте транспортировочный кейс, входящий в комплект поставки, и переносите транспортировочный кейс за предназначенную для этого рукоятку.
- Масса вашего аппарата VARIMAT 700/500/300 с транспортировочным кейсом составляет 45,0 кг (37,5 кг без транспортировочного кейса, включая 1 груз).

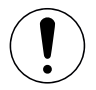

#### Перемещение

аппарата в транспортировочном кейсе должны осуществлять два человека.

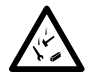

- При выполнении работ на участках,где возможно падение с высоты, пользуйтесь страховочными системами.
- При выполнении сварки на парапетах (балюстрадах, карнизах) аппарат для сварки горячим воздухом необходимо предохранять от падения,зафиксировав его за рукоятку (4) с помощью строповочного приспособления с горизонтальными направляющими (например,с системой предохранительных рельсов или тросов).
- При использовании предохранительной цепи следите затем, чтобы все страховочные элементы (крюки карабинов, тросы) имели грузоподъемность не менее 7 кН во всех возможных направлениях. Для зацепления устройства обязательно используйте фиксирующие карабины (поворотного или навинчивающегося типа). Необходимо должным образом смонтировать и проверить все соединения предохранительной цепи в соответствии с предписаниями изготовителя.

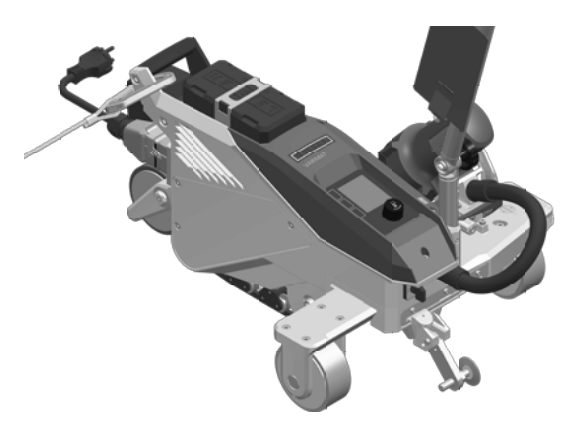

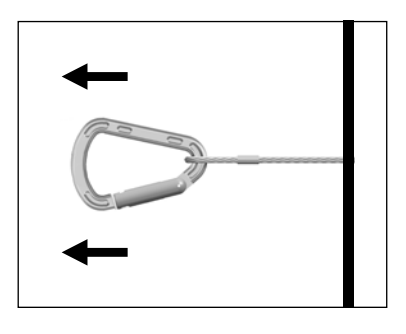

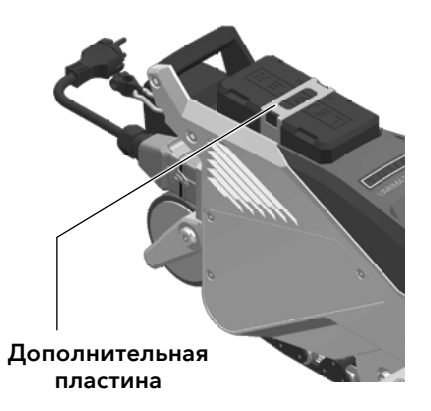

Перед каждым использованием и после нештатных ситуаций рукоятку для переноски (4), используемую для крепления страховочного троса, должен проверить специалист в данной области. На рукоятке для переноски (4) не должно бытьтрещин, следов коррозии,зарубок и других повреждений материала.

Закрепите вспомогательные грузы с помощью входящих в комплект дополнительных пластин (по 1 накаждый груз).

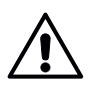

#### Внимание!

- Фиксируйте сварочный аппарат горячим воздухом исключительно за рукоятку для переноски (4).
- Сварочный автомат горячего клина ни в коем случае нельзя крепить к одиночным точкам строповки, допускающим провисание тросов. Соединительные элементы необходимо отрегулировать на минимально возможную длину, чтобы полностью исключить возможность падения за край парапета.

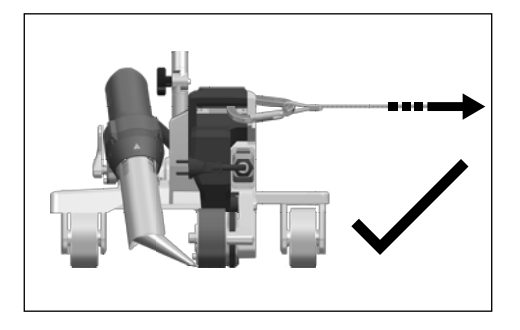

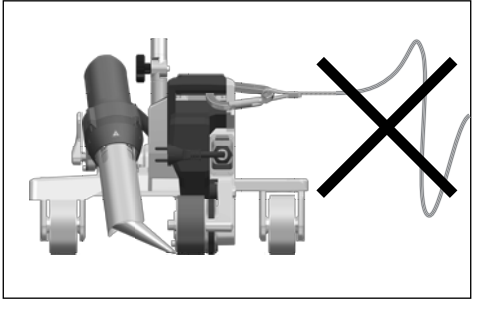

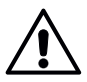

#### Внимание!

- Под действием силы тяжести возможно неконтролируемое падение аппарата.Точкастроповки не рассчитана на резкую нагрузку, возникающую во время падения.
- Если во время установки или эксплуатации у вас возникнут вопросы или сомнения, обязательно обратитесь к производителю.

#### Шнур питания и удлинитель

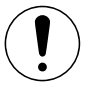

- Номинальное напряжение, указанное на аппарате (см. 国 Технические данные [2]), должно соответствовать напряжению источника питания.
- Шнур питания (6) должен свободно перемещаться, не мешая оператору или другим людям в процессе эксплуатации (рискспоткнуться).
- Удлинительные кабели должны иметь допуск для использования на объекте (например, на открытом воздухе) и соответствующую маркировку. В случае использования удлинительных кабелей учитывайте их минимально необходимое сечение.

#### Генераторы для подачи энергии на объекте

Если на объекте в качестве источников питания используются генераторы,убедитесь что они заземлены и оснащены устройствами защитного отключения.

Для расчета необходимой номинальной мощности агрегатов используется формула "1.5–2 × номинальная мощностьаппарата для сварки горячим воздухом".

#### <span id="page-17-0"></span>6.2 Готовность к эксплуатации

Зацепите компенсатор натяжения **шнура питания (6)** за **держатель шнура питания (5)**, после чего проверьте базовую настройку **сварочной насадки (11).** 

## [Просмотрите](https://www.youtube.com/@leister-how-to) обучающее видео на канале YouTube компании Leister

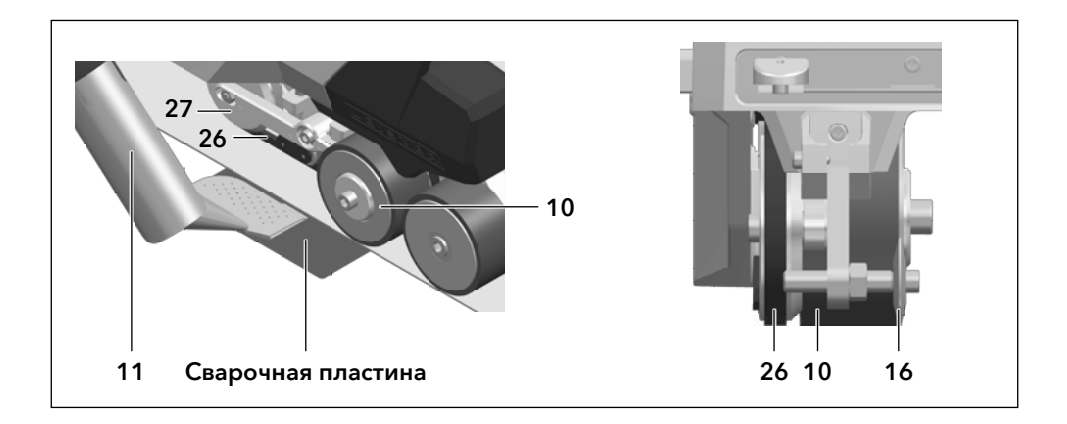

#### <span id="page-18-0"></span>6.3 Запуск аппарата

- Подготовив рабочую зону и аппарат для сварки горячим воздухом в соответствии с инструкцией, подключите устройство кэлектросети.
- Включите аппарат для сварки горячим воздухом главным выключателем (20).

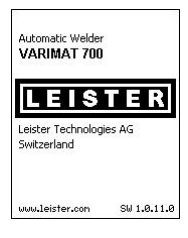

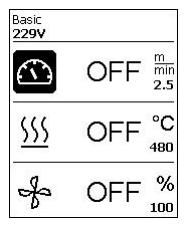

После запуска на дисплее кратковременно появится начальный экран с указанием номератекущей версии программного обеспечения и обозначением устройства.

Если аппарат предварительно остыл, то после этого появится статическое отображение заданных значений последнего использованного профиля (при первом включении аппарата отображается базовый профиль).

#### На этом этапе режим нагрева еще не включен.

- Выберите нужный профильсварки или задайте параметры сварки по отдельности.
- Включите режим нагрева кнопкой "Нагрев вкл./выкл." (31).

#### 6.4 Последовательность сварки

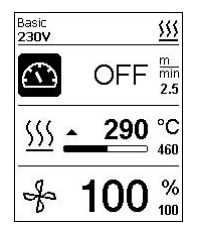

#### Подготовка к сварке

Сразу после включения нагрева вы увидите **динамическое отображение** текущей температуры воздуха с индикатором выполнения (фактическое и заданное значения).

- Перед началом работы убедитесь, что температурасварки достигнута(время нагревасоставляет 3–5 минут).
- Далее выполните пробные швы в соответствии с инструкциями по сварке, предоставленными производителем материала, и/или национальными стандартами или правилами и проверьте результаты. По мере необходимости откорректируйте профиль шва.

#### Начало сварки

- Потяните за рычаг стопора воздуходувки горячего воздуха (12), опустите воздуходувку горячего воздуха (9) и вставьте сварочную насадку (11) между уложенными внахлест листами до упора.
- Двигатель привода запускается автоматически сразу после включения воздуходувки горячего воздуха (9)..
- Устройство также можно запустить вручную с помощью кнопки "Привод вкл./выкл." (30).
- Направляйте автомат для сварки горячим воздухом с помощью н**аправляющей рукоятки (23, 25)** или ручки для переноски (4) вдольсоединения внахлест и при этом все время следите за положением направляющего ролика (16).
- Избегайте давления на направляющую рукоятку (23, 25) во время работы, поскольку это может привести к дефектам сварки.

#### <span id="page-19-0"></span>6.5 Завершение сварки

- По окончании сварки нажмите рычаг стопора воздуходувки горячего воздуха (12), выдвиньте воздуходувку (9) до упора(при этом останавливается двигатель привода) и переведите ее вверх до точки фиксации.
- Затем отклоните направляющий ролик (16) вверх.

#### 6.6 Выключение/техническое обслуживание аппарата

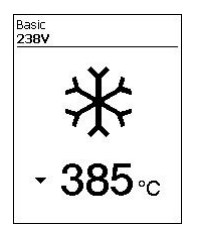

Используйте кнопку включения/выключения нагрева (31) для выключения нагрева, чтобы сварочная насадка (11) остыла.

Это запускает режим охлаждения.

- Воздуходувкаавтоматически отключается приблизительно через 6 минут.
- После этого выключите аппарат главным выключателем (20) и отсоедините шнур питания (6) от электрической сети.

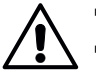

- Подождите, пока аппарат остынет.
- Проверьте шнур питания (6) и вилку на предмет электрических и/или механических повреждений.
- Очистите сварочную насадку (11) металлической щеткой.

## <span id="page-20-0"></span>7. Краткое руководство по эксплуатации VARIMAT 700/500

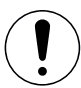

Ознакомьтесьс указаниями и предупреждениями по технике безопасности в отдельных разделах данных инструкций по эксплуатации.

#### 7.1 Включение/запуск

- 1. Убедитесь в том, что главный выключатель (20) выключен,а воздуходувки горячего воздуха (9) находятся в нерабочем положении. Подключите вилку к сети электропитания.
- 2. Включите главный выключатель (20).
- 3. Включите режим нагрева кнопкой включения/выключения нагрева (31); подождите нагрева до необходимой температуры 3–5 минут.
- 4. Поверните воздуходувку горячего воздуха (9) вниз (устройство запускается автоматически).

#### 7.2 Выключение

- 1. Поверните воздуходувки горячего воздуха (9) вверх (при этом остановится двигатель привода).
- 2. Выключите режим нагрева кнолкой "Нагрев вкл./выкл." (31).
- 3. Подождите, покааппарат остынет(около 6 минут).
- 4. Выключите устройство главным выключателем (20).
- 5. Отключите вилку от сети электропитания.

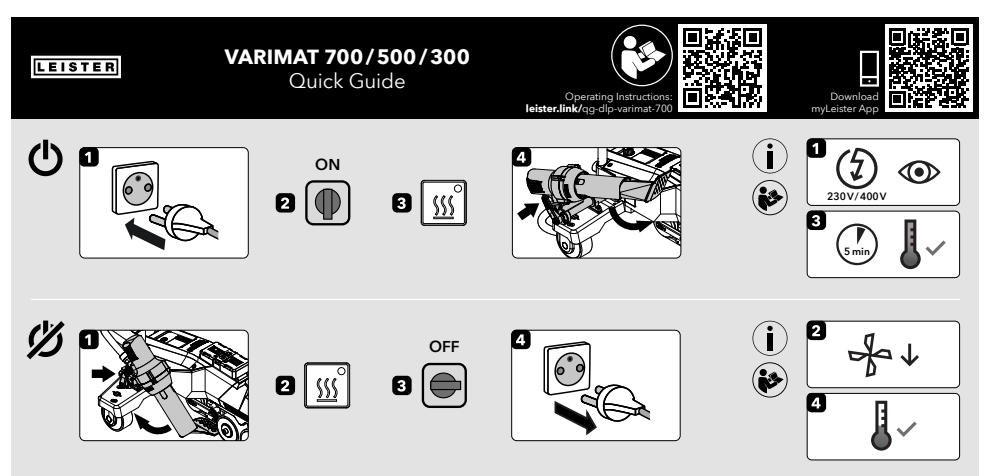

QG VARIMAT 700/500/300 / 12.2023 / 175.792

## <span id="page-21-0"></span>8. Панель управления VARIMAT 700/500

Панель управления (1) состоит из функциональных кнопок, которые позволяют пользователю управлять различными функциями меню, и из дисплея, на котором отображаются выбранные в текущий момент настройки, опции меню и действующие во время работы значения.

#### 8.1 Функциональные кнопки

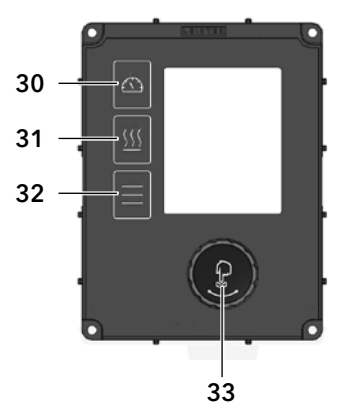

- 30. Кнопка "Вкл./выкл. привод"
- 31. Кнопка "Нагрев вкл./выкл."
- 32. Меню кнопок
- 33. *e-Drive*

#### Множественное распределение функциональных кнопок на панели управления (1)

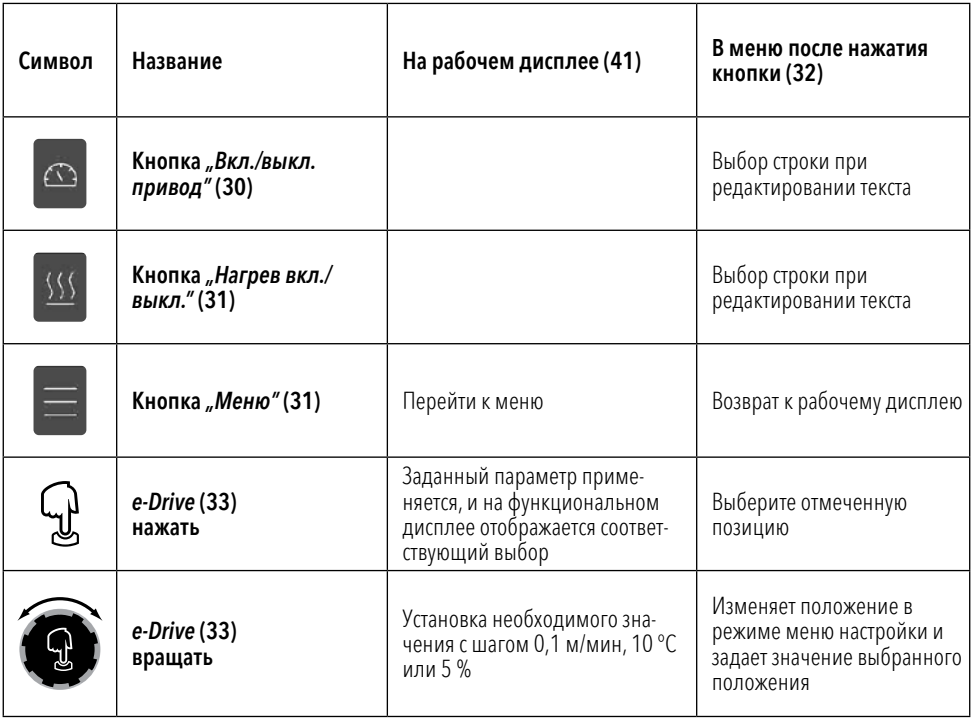

## <span id="page-22-0"></span>8.2 Цифровой дисплей

Дисплей разделен на две области:

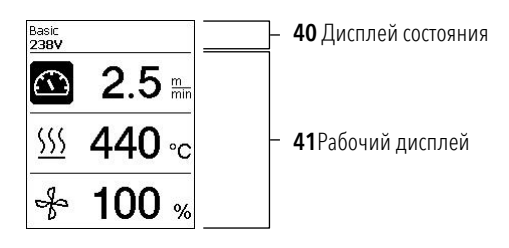

## 8.3 Настройка параметров сварки

Чтобы откорректировать параметр сварки перед сваркой, выполните следующие действия:

Пример настройки температуры сварки

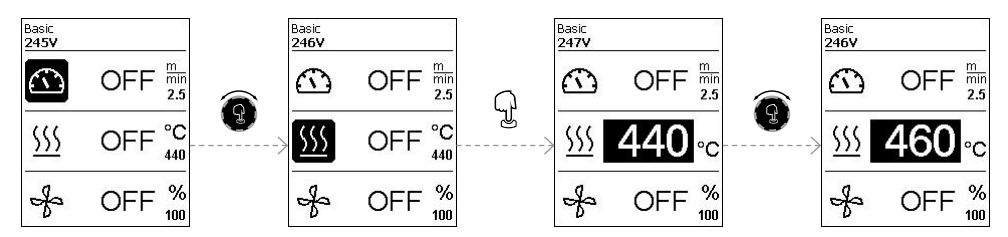

Если вы больше не вносите никаких записей, курсор автоматически возвращается к символу температуры. Затем можно выбрать следующий параметр сварки с помощью кнопки *e-Drive* (33).

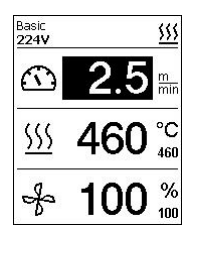

Во время сварки курсор всегда отображается на значке "Привод". Скорость сварки можно отрегулировать в любое время с помощью кнопки *e-Drive*(33).

Если вы хотите отрегулировать другой параметр,сначала нажмите кнопку *e-Drive* (33),азатем поверните кнопку*e-Drive* (33) и выберите необходимый параметр.

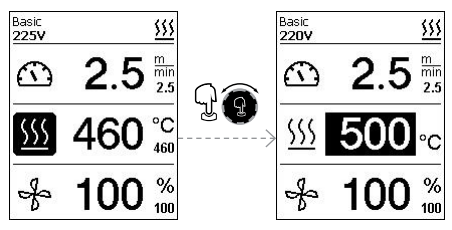

Если вы больше не вносите никаких записей, курсор автоматически перейдет на значок "Привод", когда режим информации не включен.

#### <span id="page-23-0"></span>8.4 Символы индикации состояния (дисплей 40)

Индикация состояния разделена на левую (1) и правую зону (2).

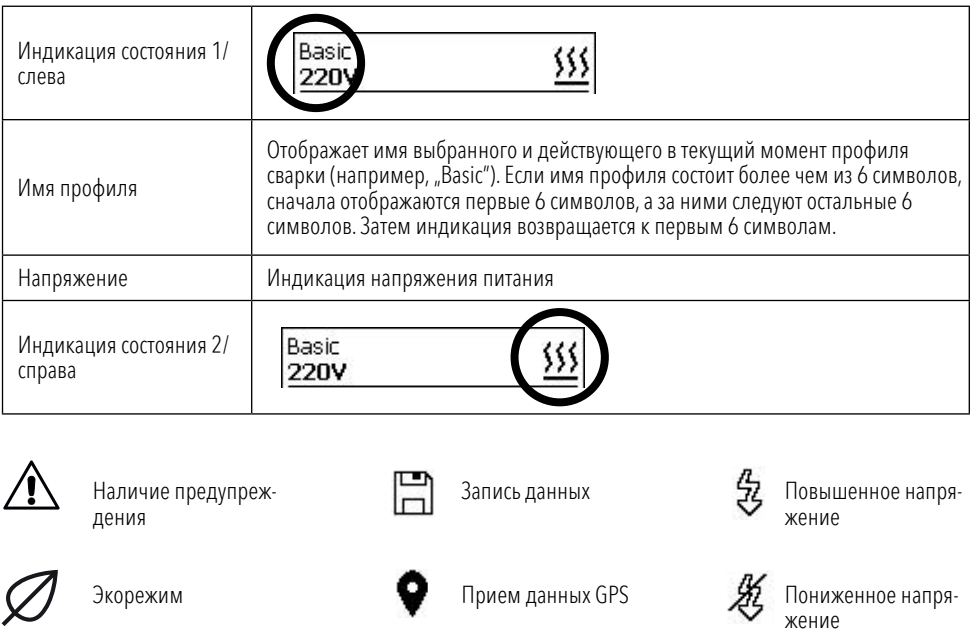

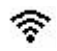

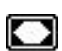

Защита приложений включено

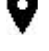

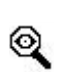

Активировано аварийное отключение аппарата WLAN Нагрев после аварийного предупреждения

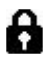

Защита приложений активирована

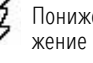

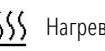

#### <span id="page-24-0"></span>8.5 Символы рабочей индикации (дисплей 41)

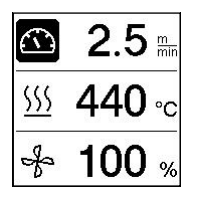

Во время работы на дисплее отображаются заданные значения параметров сварки (скорость в м/мин или футах/мин, температура в градусах Цельсия или Фаренгейта, расход воздуха в [процентах,атакже,](#page-34-0) возможно, информационные указания (см. раздел "Режим информации" [9.10]).

Вы можете использовать кнопку *e-Drive* (33) для переключения параметров сварки. Нажав кнопку *e-Drive* (33), вы выбираете соответствующий параметр и затем регулируете его отдельно, поворачивая кнопку *e-Drive* (33).

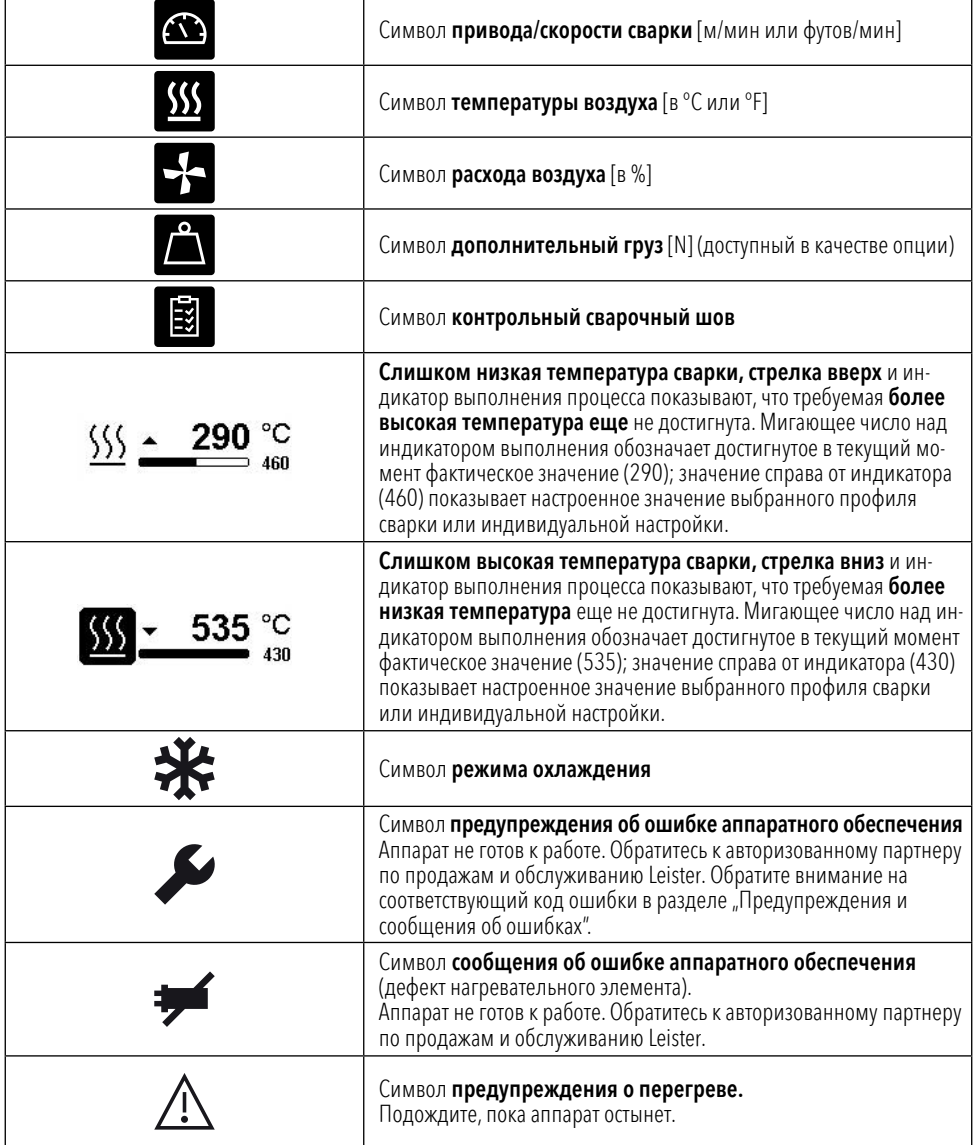

## <span id="page-25-0"></span>9. Настройки и функции программного обеспечения VARIMAT 700/500

Разделы 9-10 касаются [исключительно](#page-40-0) моделей VARIMAT 700 и VARIMAT 500. Эксплуатации VARIMAT 300 посвящен раздел 12.

#### 9.1 Обзор навигации по меню VARIMAT 700/500

Примечание. При нажатии кнопки "Меню" (32) выполняется возврат к рабочей индикации в каждом пункте меню.

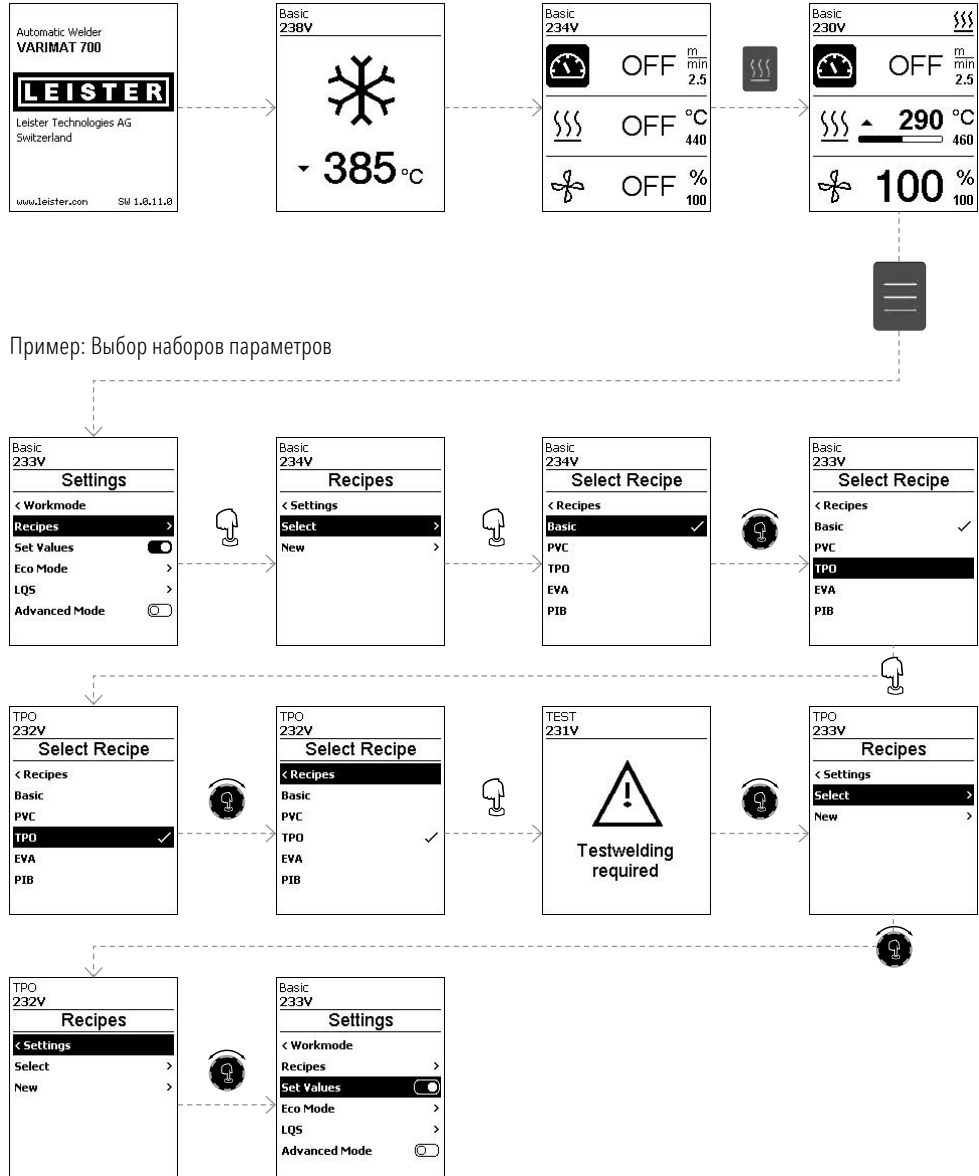

#### <span id="page-26-0"></span>9.2 Базовая настройка

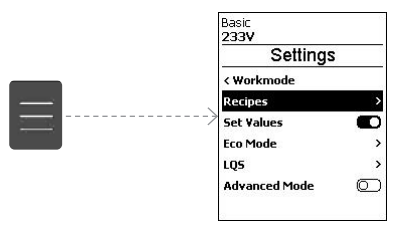

- Формулы
- Отображение заданных значений
- Экорежим
- **LOS (VARIMAT 700)**
- Расширенный режим

#### 9.3 Формулы

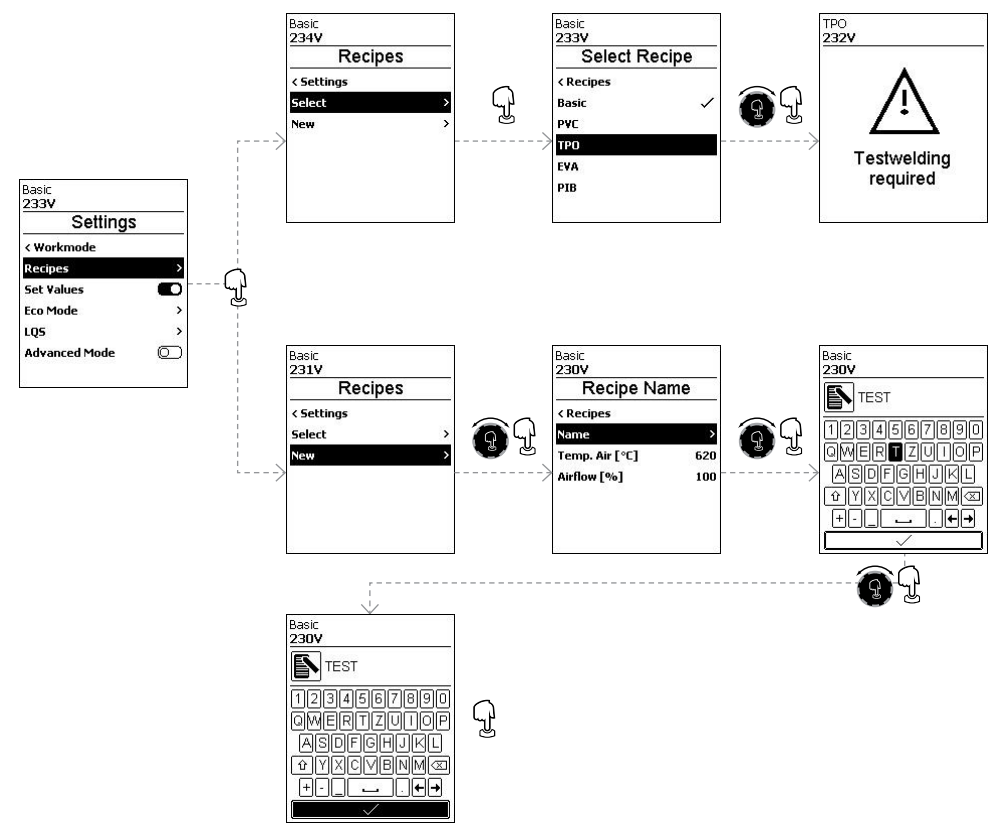

<span id="page-27-0"></span>Значения собственных наборов параметров можно изменить в любое время. Отобразятся все настраиваемые наборы параметров.

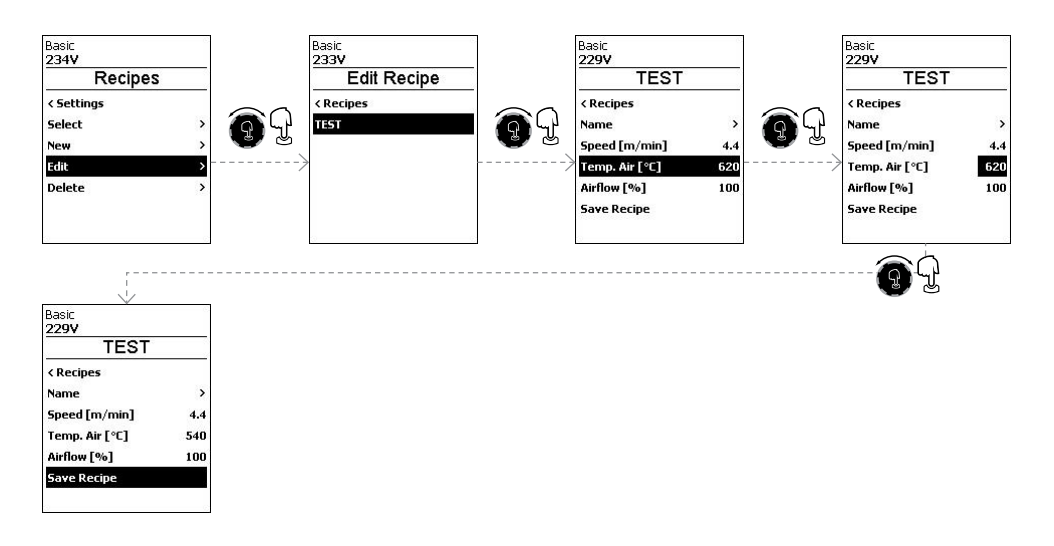

#### 9.4 Отображение заданных значений

Отображение фактической величины и заданного значения включено на рабочем экране (41) назаводе-изготовителе.

Если вы не хотите, чтобы заданное и фактическое значения отображались на рабочем дисплее (41), можно деактивировать пункт "Заданные значения".

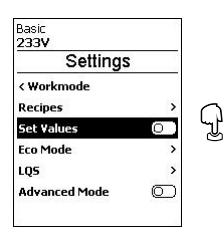

Если включена функция "Заданные значения", на рабочем дисплее (41) отображаются фактическая температура(высокая) и заданная температура(низкая).

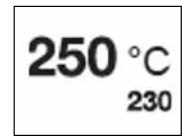

Аналогичным образом выполняется настройка отображения значений привода (м/мин) или расхода воздуха(в процентах).

#### <span id="page-28-0"></span>9.5 Экорежим

Функция "Экорежим" отключается назаводе-изготовителе. Вы можете активировать"Экорежим", нажав накнопку*e-Drive* (33).

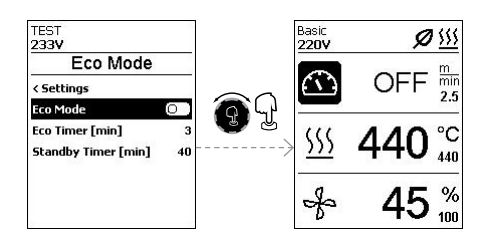

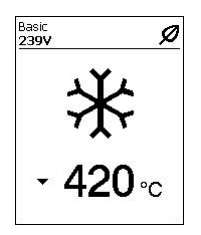

Если вы включили "Экорежим" и устройство остается неактивным в течение заданного периода времени, автоматически включается режим ожидания. Расход воздухаавтоматически уменьшается до 45 %. На рабочем дисплее (41) отображается соответствующий символ режима ожидания.

По истечениивремени ожидания без активности автоматические запускается процесс охлаждения. Процесс можно прервать с помощью кнопки "Нагрев вкл./ выкл." (31).

#### 9.6 Настройки записи данных LQS (VARIMAT 700)

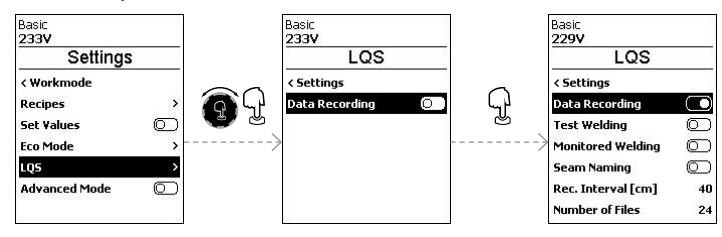

#### Контрольная сварка

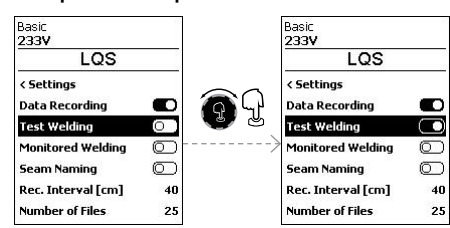

Если включен режим контрольной пробной сварки, вы сможете сделать контрольный сварочный шов перед началом фактического процесса сварки.

#### Постоянный контроль сварки

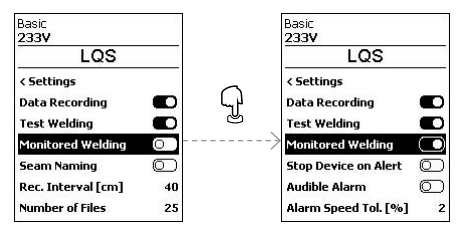

При включении функции Monitored Welding [Постоянный контрольсварки] регистрируются предельные значения записанных параметров сварки.

#### Выключение устройства после аварийного предупреждения

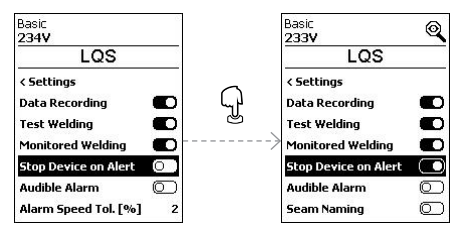

При включенной функции Stop Device on Alert (Выключение после аварийного предупреждения) нагреватель и привод отключаются, если превышено предельное значение. Указаны предельные значения.

Максимально допустимое отклонение температуры воздуходувки горячего воздуха составляет 10 °C; допустимое отклонение скорости привода составляет 4 %,скорости вентилятора — 5 %.

В случае превышения предельного значения аппаратавтоматически выключается через 30 секунд. На дисплее состояния (40) отображается символ Stop Device on Alert (Выключение после аварийного предупреждения).

При включенной функции Audible Alarm [Звуковой аварийный сигнал] в случае превышения предельного значения подается звуковой аварийный сигнал.

#### Звуковой аварийный сигнал

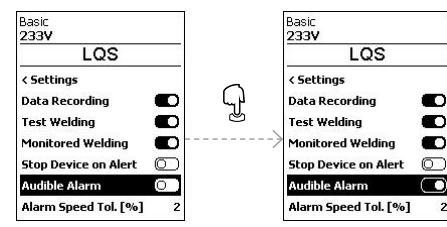

Если не активирован режим "Выключение после аварийного предупреждения" (Stop Device on Alert), вы сможете установить отклонения предельных значений в отношении скорости привода(Speed), температуры вентиляторагорячего воздуха(Heat) и скорости вентилятора(Air) отдельно.

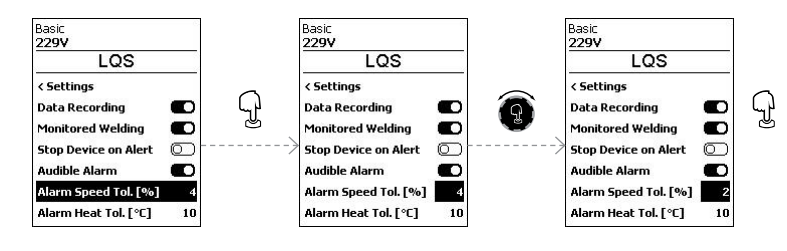

#### Названия швов

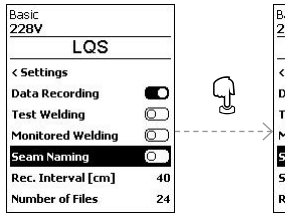

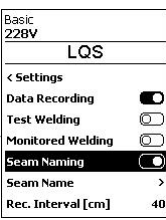

#### Название шва

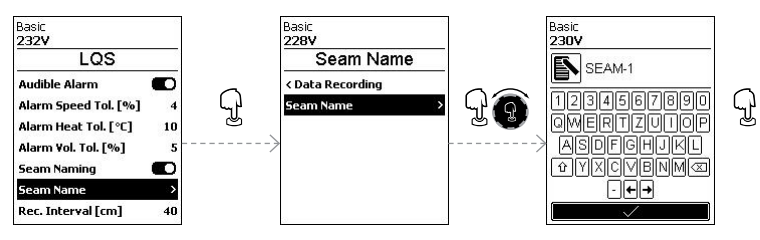

#### Интервал записи

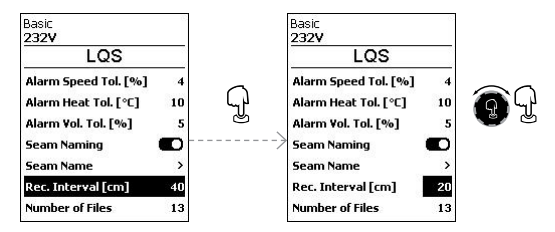

#### Количество файлов

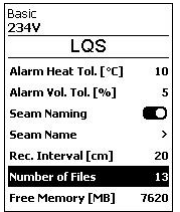

Отобразится количество записанных файлов.

#### Объем свободной памяти

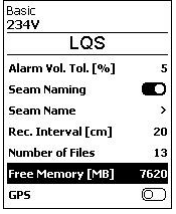

Отобразится объем свободной памяти.

#### GPS

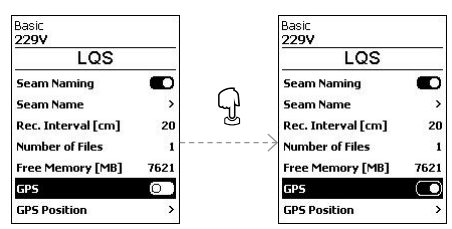

GPS выключен назаводе-изготовителе.

Координаты GPS сварочных швов теперь отображаются в протоколе сварки.

#### GPS Position [Позиционирование с помощью GPS]

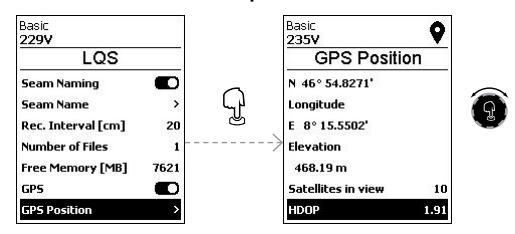

Теперь можно просматривать данные позиционирования GPS, если есть связь со спутником.

Символ приемасигнала GPS отобразится на дисплее состояния (40). Если символ заполнен черным цветом, были обнаружены спутники. Если символ не заполнен, идет поискспутников.

#### <span id="page-32-0"></span>9.7 Дополнительные настройки режимов

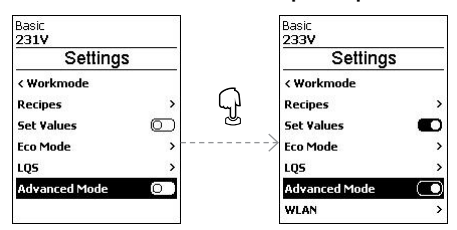

Если вы включили Advanced Mode (Расширенный режим), вам доступны дополнительные параметры меню.

## 9.8 Настройки WLAN

WLAN выключена назаводе.

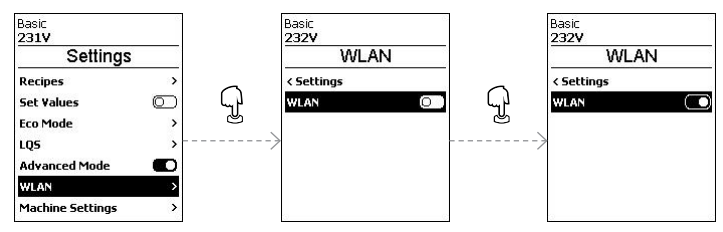

#### 9.9 Настройки устройства

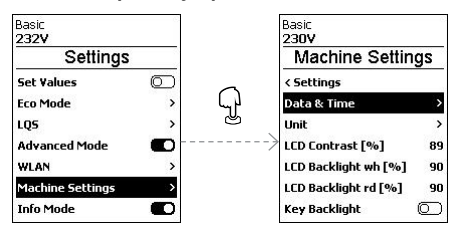

#### Настройка даты и времени

Здесь можно установить часы, минуты,год, месяц и день.

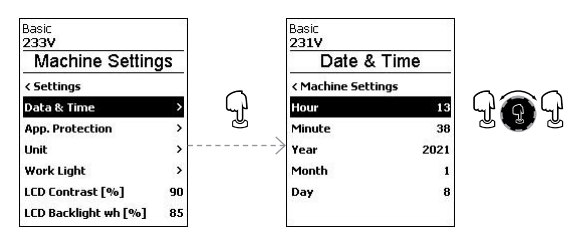

#### Единица измерения

Здесь можно выбрать отображаемые единицы измерения; метрической или британской системы.

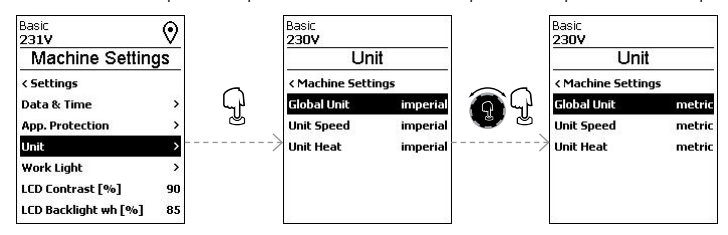

#### Контрастность ЖК-дисплея

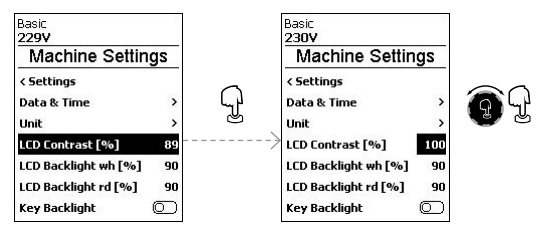

#### Подсветка ЖК-дисплея (белый, красный)

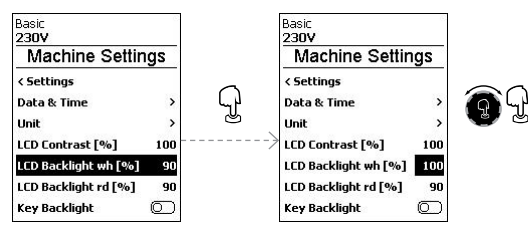

#### Подсветка

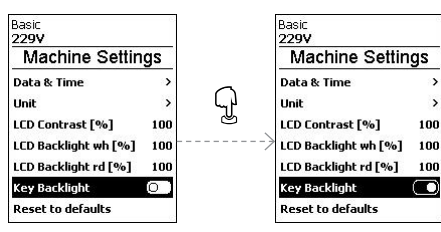

Используя функцию Key-Backlight (Подсветка клавиш), вы сможете включать или выключать освещение клавиатуры.

#### <span id="page-34-0"></span>Возврат к настройкам по умолчанию

Активация функции Reset to defaults (Возврат к настройкам по умолчанию) возвращает все установки к завод-

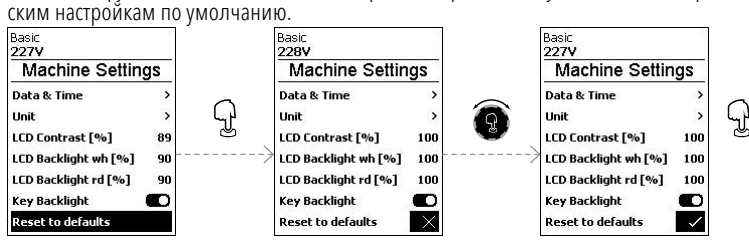

#### 9.10 Режим информации

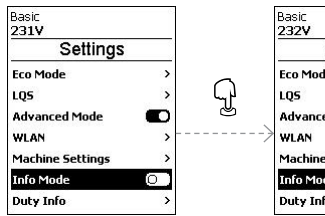

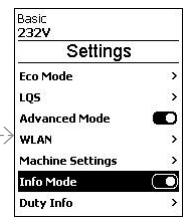

Info Mode (Режим информации) выключен на заводе-изготовителе.

Если включен Info Mode (Режим информации), на рабочем уровне отображается дополнительная информация.

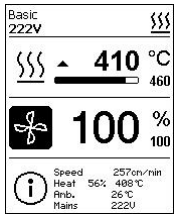

Отображаются следующие данные:

- Скорость в см/мин
- Использование мощности температуры нагрева в процентах,атакже температура в °C
- Температура окружающей среды в °C
- Напряжение сети в В

#### <span id="page-35-0"></span>9.11 Рабочие характеристики

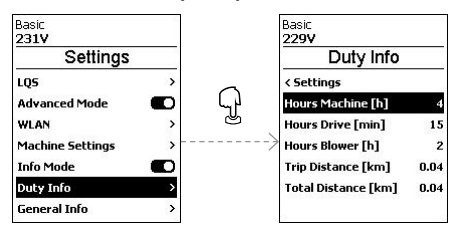

Если активирован режим Duty Info (Рабочие характеристики), тогда отобразится время работы машины, привода и воздуходувки.

В двухстроках ниже отображается пройденное расстояние в виде счетчика дней и общего времени работы. Счетчик дней можно удалить.

Чтобы удалить счетчик дней, выберите пункт меню Trip Distance (Пройденное расстояние).

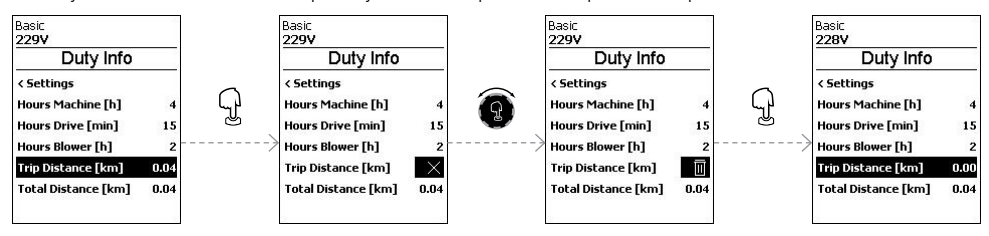

#### 9.12 Общая информация

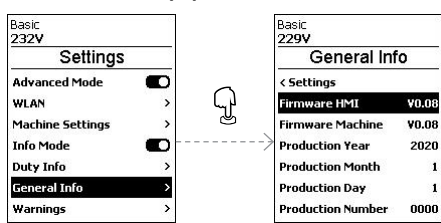

Отображаются следующие данные:

- Версия программного обеспечения HMI и PCU
- Дата изготовления машины
- Серийный номер

## <span id="page-36-0"></span>10. Предупреждения и сообщения об ошибках VARIMAT 700/500

Все предупреждения отображаются посредством функции Warnings (Предупреждения).

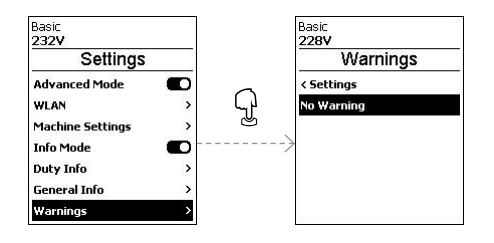

#### При наличии предупреждения, вы все равно сможете продолжать работу без значительных ограничений.

В отличие от ситуации, когда появляется предупреждение, после появления сообщения об ошибке работу продолжить невозможно. Нагрев отключается автоматически,а привод блокируется. Отображение соответствующих кодов ошибок происходит без задержки на рабочем дисплее (41).

Конкретные сведения о типе ошибки или предупреждении можно получить в любое время, в том числе в меню Settings (Настройки) в разделе Show Warnings (Показать предупреждения).

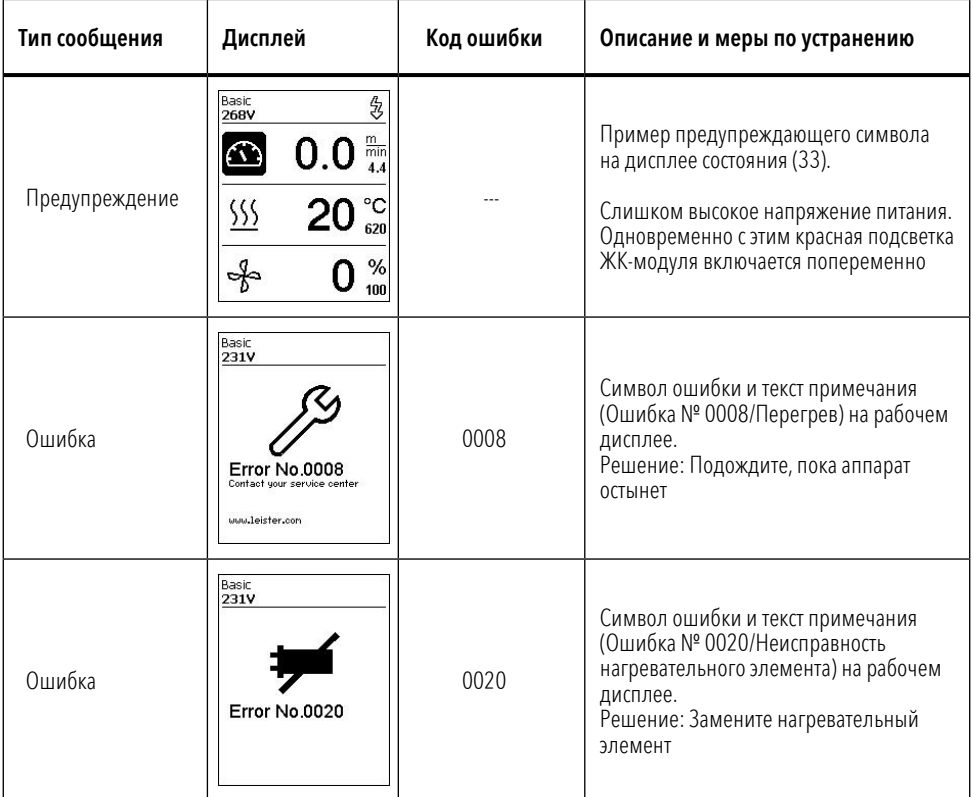

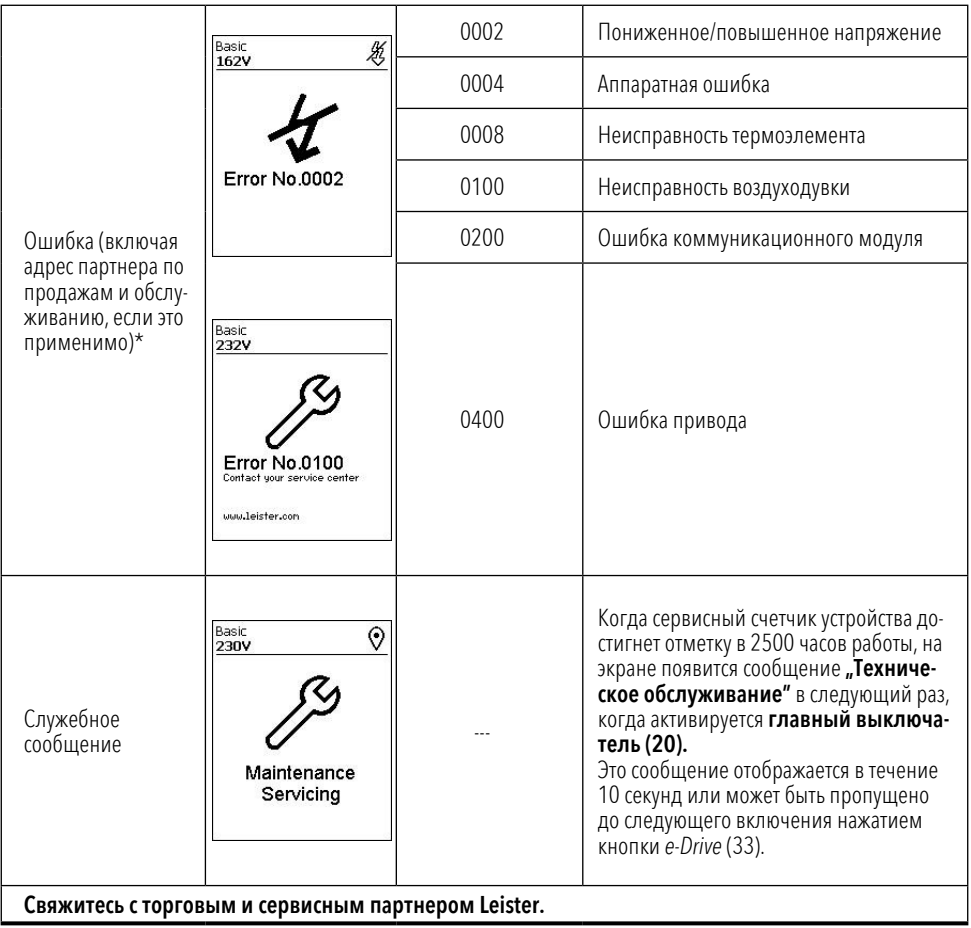

## <span id="page-38-0"></span>11. Часто задаваемые вопросы, причины и способы устранения неисправностей VARIMAT 700/500

#### Устройство включается автоматически после включения воздуходувок:

Если при включении устройства температура воздуха выше 100 °С, что может произойти, например, при отключении неохлажденного устройства от источника питания,аппаратавтоматически переключится в режим охлаждения. Процесс охлаждения завершается,когдатемпература воздуха опускается ниже 100 °C в течение 2 минут.

#### Установка [автоматически](#page-28-0) выключается:

 при работе в режиме ожидания нагрев автоматически отключается по истечении заданного пользователем времени (см. также Е [Режим ожидания](#page-28-0) [9.5]).

#### Низкое качество сварки:

- Проверьте скорость привода, [температуру](#page-19-0) сварки и объем воздуха.
- Очистите сварочную насадку (11) проволочной шеткой (см. раздел Е Выключение/техническое обслуживание [аппарата"](#page-19-0) [6.6]).
- Неверно отрегулирована сварочная насадка (11) (см. раздел  $\equiv$  "Регулировка сварочных насадок" [5.1]).
- Неверно отрегулированный направляющий ролик (16), вызывающий колебание
- **В случае сбоев устройства, свяжитесь с salessupport@leister.com**

#### В течение 5 минут заданная температура сварки все еще не достигнута:

- Проверьте напряжение питания
- Уменьшите объем воздуха
- Проверьте нагревательный элемент

#### Устройство не движется вперед по прямой линии:

- отрегулируйте [направляющий](#page-18-0) ролик (16), чтобы он был в параллельном и линейном положении в отношении **привода/прикаточного ролика (10)** (см. **Претс**роедовательность сварки [6.4]).
- Легко меняйте настройки с помощью регулировочного шаблона(входит в комплект)
- Установите транспортный ролик (14) страекторией движения (15), проверьте дисплей траектории движения (13).

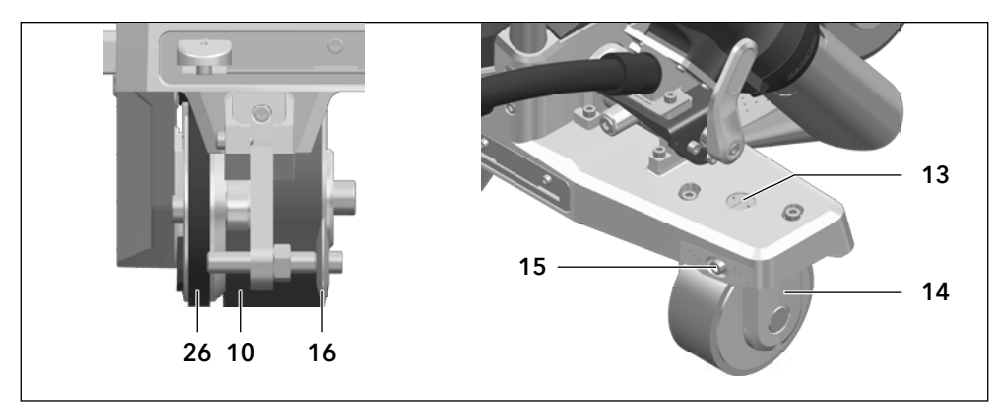

<span id="page-39-0"></span>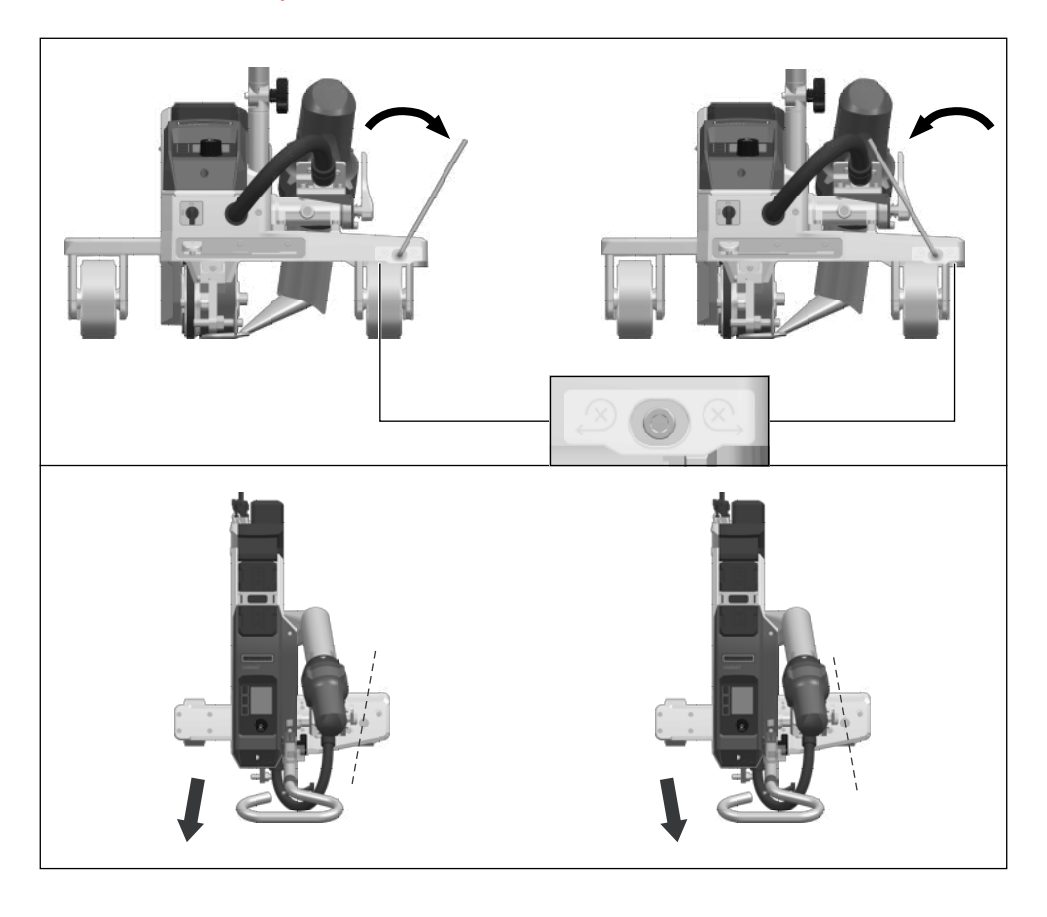

## <span id="page-40-0"></span>12. Эксплуатация VARIMAT 300

#### 12.1 Запуск аппарата

- Подготовив рабочую зону и аппарат для сварки горячим воздухом в соответствии с описанием, подключите устройство кэлектросети.
- **ВКЛЮЧИТЕ АППАРАТ ДЛЯ СВАРКИ ГОРЯЧИМ ВОЗДУХОМ ГЛАВНЫМ ВЫКЛЮЧАТЕЛЕМ (20).**

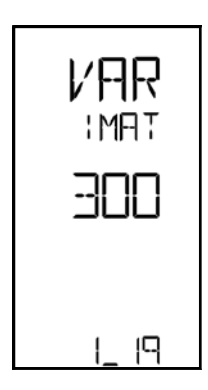

После подключения на дисплее функционального блока (2) кратковременно отображается стартовый экран с указанием номера текущей версии программного обеспечения и обозначением устройства.

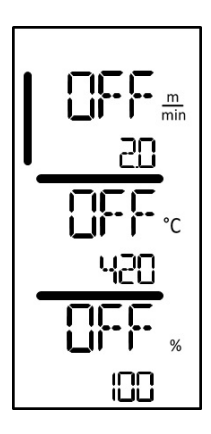

Если устройство остыло заранее, появится статичный дисплей, отображающий значения для последних заданных параметров сварки.

#### На этом этапе нагрев, воздуходувка и привод выключаются.

Включите режим нагрева кнопкой "Нагрев вкл./выкл." (31).

#### <span id="page-41-0"></span>12.2 Последовательность сварки

#### Подготовка к сварке

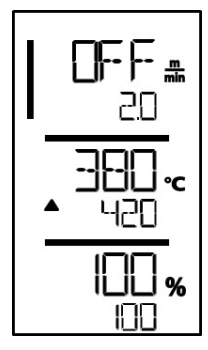

Сразу после включения нагрева вы увидите динамическое отображение текущей температуры воздуха(фактическое и заданное значения). Имеется возможность задать все параметры сварки (скоростьсварки, температуру и объем воздуха).

- Перед началом работы убедитесь, что температурасварки достигнута (светодиод перестает мигать). Время нагревасоставляет 3–5 минут.
- Далее выполните пробные швы в соответствии с инструкциями по сварке, предоставленными производителем материала, и/или национальными стандартами или правилами и проверьте результаты. По мере необходимости откорректируйте профиль шва.

#### Начало сварки

- Потяните за рычаг стопора воздуходувки горячего воздуха (12), опустите воздуходувку горячего воздуха (9) и вставьте сварочную насадку (11) между уложенными внахлест листами до упора.
- **Двигатель привода запускается автоматически сразу после включения воздуходувки горячего воздуха (9).**.

#### Направление устройства в процессе сварки

- Направляйте автомат для сварки горячим воздухом с помощью направляющей рукоятки (23, 25) или ручки для переноски (4) вдольсоединения внахлест и при этом все время следите за положением направляющего ролика (16).
- Избегайте давления на направляющую рукоятку (23, 25) во время работы, поскольку это может привести к дефектам сварки.

#### 12.3 Завершение сварки

- **По окончании сварки потяните за рычаг стопора воздуходувки горячего воздуха (12), выдвиньте возду**ходувку (9) до упора и переведите ее вверх до точки фиксации.
- Затем отклоните направляющий ролик (16) вверх.

#### 12.4 Выключение/техническое обслуживание аппарата

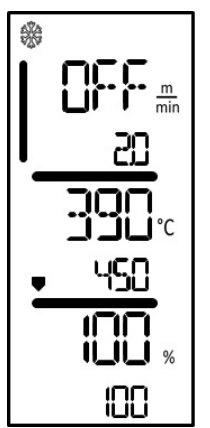

Используйте кнопку включения/выключения нагрева(31) для выключения нагрева, чтобы сварочная насадка (11) остыла.

Это запускает режим охлаждения.

- Воздуходувкаавтоматически отключается приблизительно через 6 минут.
- **После этого выключите аппарат главным выключателем (20) и отсоедините** шнур питания (6) от электрической сети.
	- Подождите, пока аппарат остынет.
		- Проверьте шнур питания (6) и вилку на предмет электрических и/ или механических повреждений.
		- Очистите сварочную насадку (11) металлической щеткой.

## <span id="page-42-0"></span>13. Краткое руководство по эксплуатации VARIMAT 300

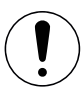

Ознакомьтесьс указаниями и предупреждениями по технике безопасности в отдельных разделах данных инструкций по эксплуатации.

#### 13.1 Включение/запуск

- 1. Убедитесь в том, что главный выключатель (20) выключен, а воздуходувки горячего воздуха (9) находятся в нерабочем положении. Подключите вилку к сети электропитания.
- 2. Включите главный выключатель (20).
- 3. Включите режим нагрева кнопкой включения/выключения нагрева (31); подождите нагрева до необходимой температуры 3–5 минут.
- 4. Поверните воздуходувку горячего воздуха (9) вниз (устройство запускается автоматически).

#### 13.2 Выключение

- 1. Поверните воздуходувки горячего воздуха (9) вверх (при этом остановится двигатель привода).
- 2. Выключите режим нагрева кнопкой "Нагрев вкл./выкл." (31).
- 3. Подождите, пока аппарат остынет (около 6 минут).
- 4. Выключите устройство главным выключателем (20).
- 5. Отключите вилку от сети электропитания.

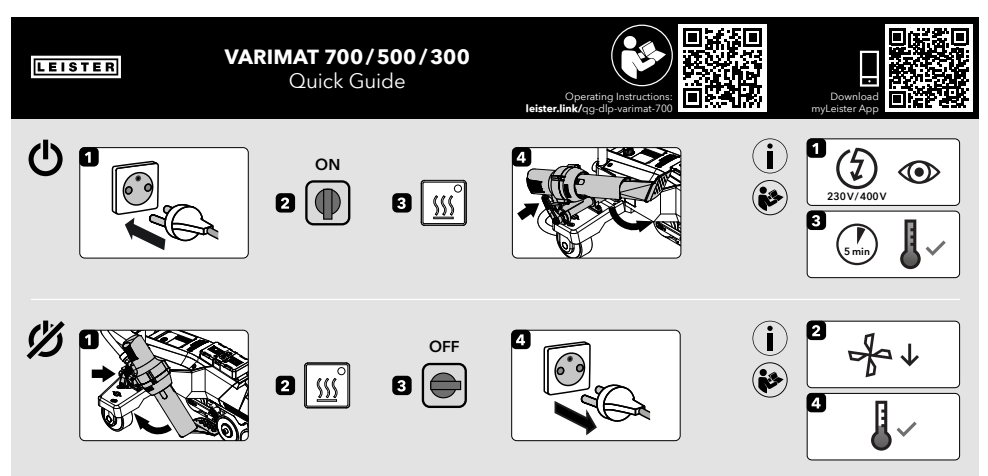

QG VARIMAT 700/500/300 / 12.2023 / 175.792

## <span id="page-43-0"></span>14. Функциональный блок VARIMAT 300

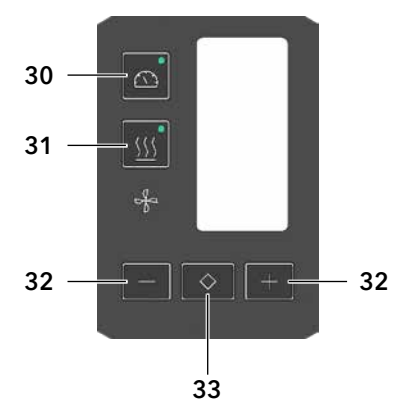

14.1 Функциональные кнопки

- 30. Кнопка "Вкл./выкл. привод"
- 31. Кнопка "Нагрев вкл./выкл."
- 32. Кнопки "Минус"/"Плюс"
- 33. Кнопка "Подтвердить"

#### Функциональные кнопки

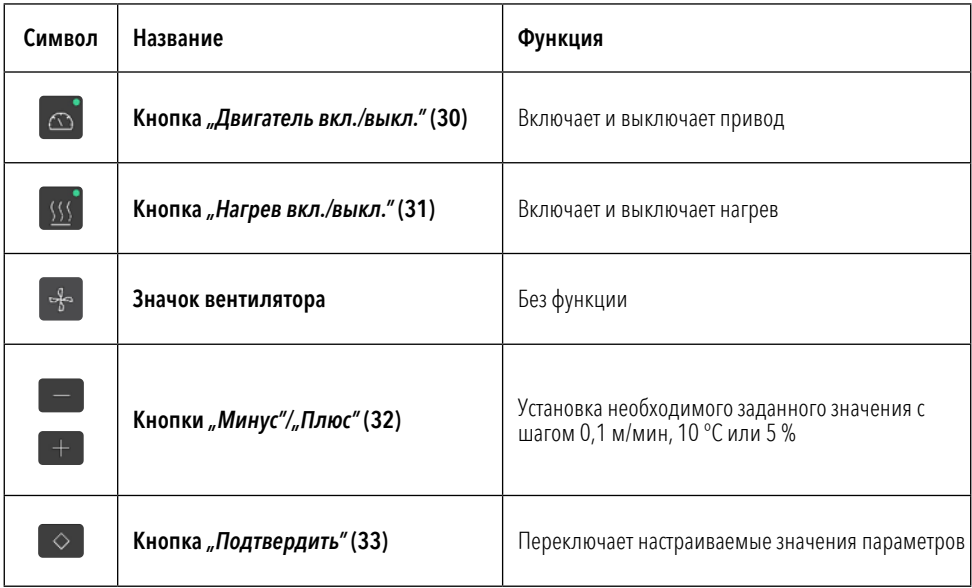

#### <span id="page-44-0"></span>14.2 Цифровой дисплей

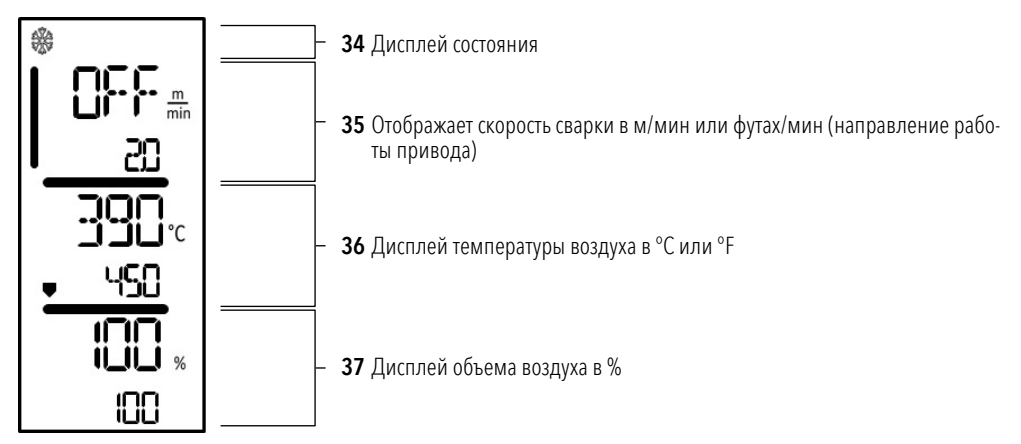

Во время работы на дисплее отображаются заданные значения параметров сварки (скорость в м/мин или футах/мин, температура в градусах Цельсия или Фаренгейта, расход воздуха в процентах,атакже, возможно, информационные указания.

Используйте кнопку "Подтвердить" (33) для переключения параметров сварки и отдельной корректировки значений с помощью кнопок "Минус"/"Плюс" (32).

#### 14.3 Символы индикации состояния (дисплей 34)

#### Дисплей состояния

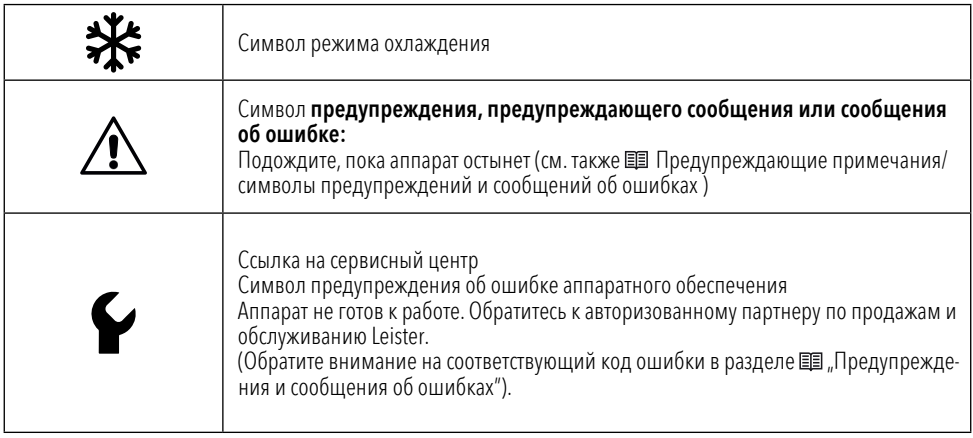

## <span id="page-45-0"></span>14.4 Символы, отображающие скорость сварки (дисплей 35)

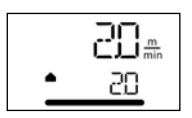

Фактическое и заданное значение скорости сварки Стрелка на дисплеедля скорости сварки указывает на направление привода.

#### 14.5 Символы, отображающие температуру сварки (дисплей 36)

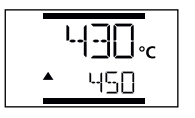

Слишком низкая температура сварки, стрелка процесса нагрева, вверх" указывает нато, что требуемая более высокая температура еще не достигнута. Мигающее число обозначает текущее фактическое значение (430); значение ниже (450) показывает заданное значение отдельной настройки.

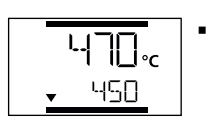

 Слишком высокая температура сварки, процесс охлаждения стрелка "вниз" и индикатор выполнения процесса показывают, что требуемая более низкая температура еще не достигнута. Мигающее значение обозначает текущее фактическое значение (470); значение ниже (450) показывает заданное значение отдельной настройки.

#### 14.6 Символы, отображающие объем воздуха (дисплей 37)

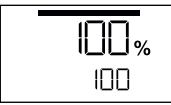

Фактическое и заданное значение объема воздуха

#### 14.7 Светодиодный дисплей состояния

#### Нагрев

Светодиодный индикатор на кнопке "Нагрев вкл./выкл." (31) отображает состояние режима нагрева.

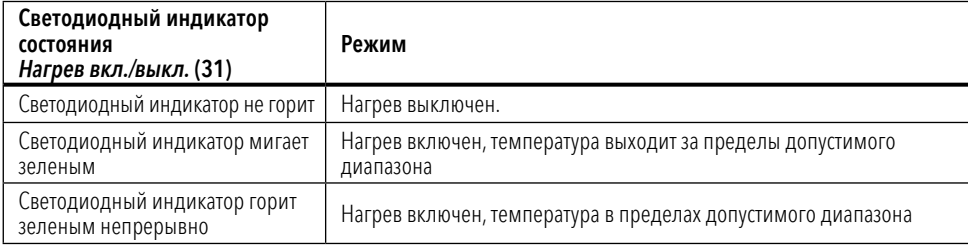

#### Привод

Светодиодный индикатор на кнопке "Привод вкл./выкл." (30) показывает состояние привода.

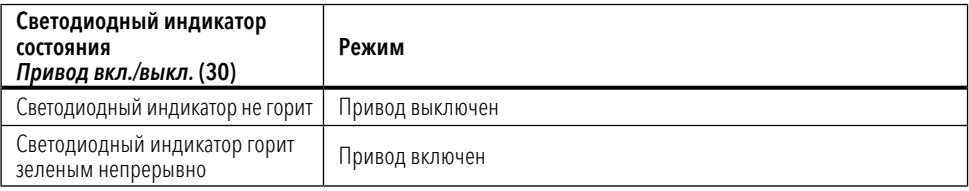

#### Нагрев и привод

Если оба светодиодных индикатора кнопки Нагрев вкл./выкл. (31) и Привод вкл./выкл. (30) мигают одновременно, это указывает на ошибку (см. Е Сообщение об ошибке [16]).

## <span id="page-46-0"></span>15. Настройки и функции программного обеспечения VARIMAT 300

#### 15.1 Установка единиц измерения параметров

Единицы измерения скорости сварки и температуры можно регулировать.

Температура: <sup>°</sup>С или <sup>°F</sup> Скорость:  $\frac{M}{MHH}$ <u>м мин</u> или <u>Футов</u><br>мин мин мин

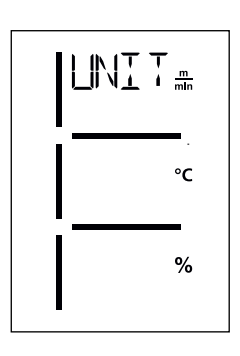

- Нажмите и удерживайте кнопки "Привод вкл./выкл." (30) и "Нагрев вкл./выкл." (31) и подсоедините шнур питания к источнику питания. На дисплее появится слово "UNIT" (единица измерения).
- Нажмите кнопку "Подтвердить" (33), чтобы подтвердить и настроить необходимые единицы измерения с помощью кнопок "Плюс"/"Минус" (32).
- Нажмите кнопку "Подтвердить" (33) для подтверждения и используйте кнопки "Плюс"/"Минус" (32), чтобы выбрать команду СОХРАНИТЬ. Для подтверждения  $\tilde{H}$ нажмите *кнопку "Подтвердить"* (33); настройка единиц измерения сохранена.

После этого устройство запускается автоматически.

## 15.2 Настройка параметров сварки

Заданные значения трех параметров сварки можно отдельно корректировать даже во время работы. Во время работы выбранный диапазон автоматически переключается обратно на строку скорости сварки (35) через 5 секунд.

## Выполните следующее:

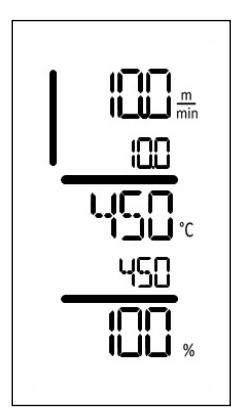

#### Выбрать:

Задайте необходимые значения для привода, температуры и объема воздуха кнопкой "Подтвердить" (33).

#### Отображение:

Выбранная область обозначается полосой сбоку

## Настройка:

используйте кнопки "Плюс/Минус" (32), чтобы отрегулировать значение настройки в соответствии с вашими требованиями.

#### <span id="page-47-0"></span>15.3 Режим охлаждения

Во время охлаждения нагрев выключен. Заданные значения нельзя изменить во время охлаждения.

Если температура воздуха при включении превышает 60 °С, устройство автоматически переключается в режим охлаждения

Процесс охлаждения завершается, когда температура воздуха опускается ниже 100 °С в течение 2 минут.

Чтобы повторно выключить нагрев, нажмите кнопку "Нагрев вкл./выкл." (31).

#### 15.4 Контроль параметров сварки во время работы

Скорость сварки, температура воздуха и объем воздуха контролируются постоянно.

Если фактическое значение отклоняется от заданного в соответствии с [индивидуальными](#page-45-0) настройками,это отображается на рабочем дисплее (см. 国 раздел "Символы на дисплее, отображающие температуру сварки"  $[14.5]$ .

## <span id="page-48-0"></span>16. Предупреждения и сообщения об ошибках VARIMAT 300

Сообщения об ошибках отображаются на дисплее функционального блока (1).

#### При появлении сообщения об ошибке вы не сможете продолжить работу.

Нагрев отключается автоматически,а привод блокируется. Соответствующие коды ошибок немедленно выводятся на дисплей **функционального блока (2).** Первые четыре цифры указывают группу ошибок. Следующие четыре цифры указываютконкретную ошибку.

Пример:

Ошибка:

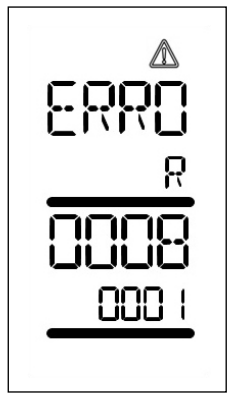

Предупреждение:

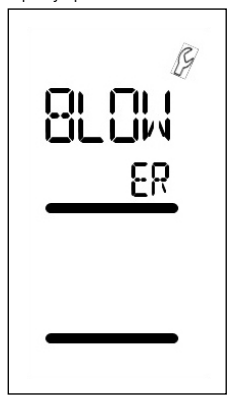

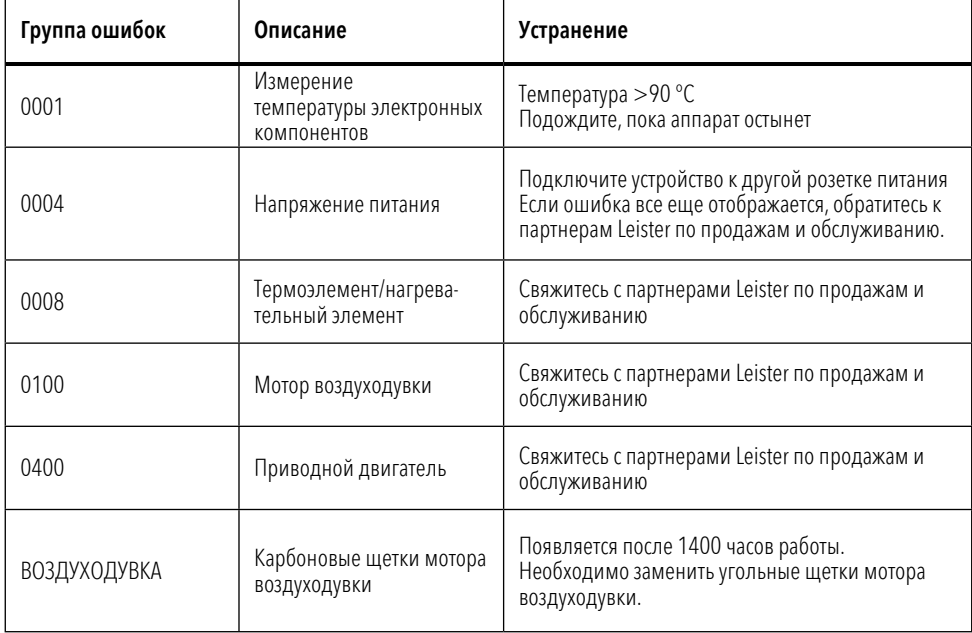

## <span id="page-49-0"></span>17. Часто задаваемые вопросы, причины и устранение неисправностей VARIMAT 300

#### Устройство включается автоматически после включения воздуходувок:

Если при включении устройства температура воздуха выше 100 °С, что может произойти, например, при отключении неохлажденного устройства от источника питания,аппаратавтоматически переключится в режим охлаждения. Процесс охлаждения завершается,когдатемпература воздуха опускается ниже 100 °C в течение 2 минут.

#### Низкое качество сварки:

- Проверьте скорость привода, температуру сварки и объем воздуха.
- **Очистите сварочную насадку (11)** проволочной щеткой (см. раздел 国 ["Выключение/техническое](#page-19-0) [обслуживание](#page-19-0) аппарата" [12.4]).
- Неверно отрегулирована сварочная насадка (11) (см. раздел  $\equiv$ , Регулировка сварочных насадок" [5.1]).
- Неверно отрегулированный направляющий ролик (16), вызывающий колебание
- **В случае сбоев устройства, свяжитесь с salessupport@leister.com**

#### В течение 5 минут заданная температура сварки все еще не достигнута:

- Проверьте напряжение питания
- Уменьшите объем воздуха
- Проверьте [нагревательный](#page-41-0) элемент

#### Устройство не движется вперед по прямой линии:

- **отрегулируйте направляющий ролик (16)**, чтобы он был в параллельном и линейном положении в отношении привода/прикаточного ролика (10) [\(см.](#page-18-0) Е последовательность сварки [12.2]).
- Легко меняйте настройки с помощью регулировочного шаблона(входит в комплект)
- Установите транспортный ролик (14) страекторией движения (15), проверьте дисплей траектории движения (13).

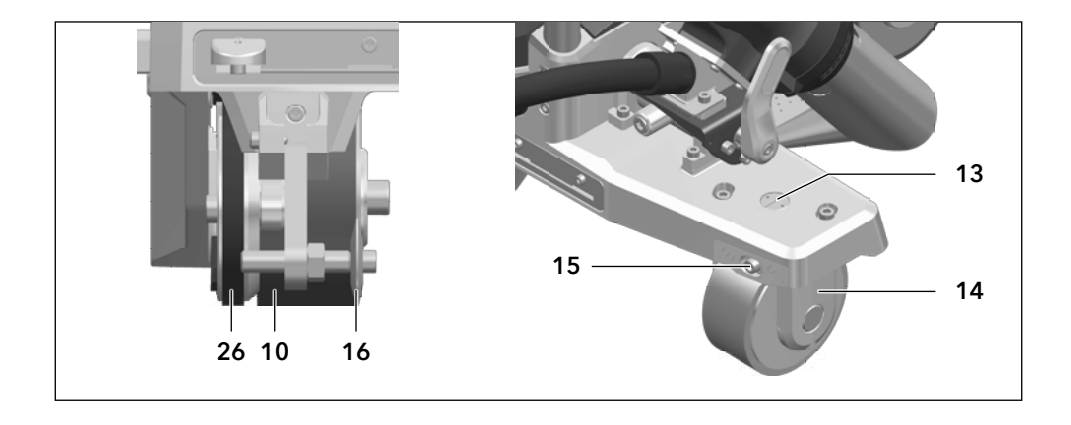

Перейти [наследующую](#page-50-0) страницу

<span id="page-50-0"></span>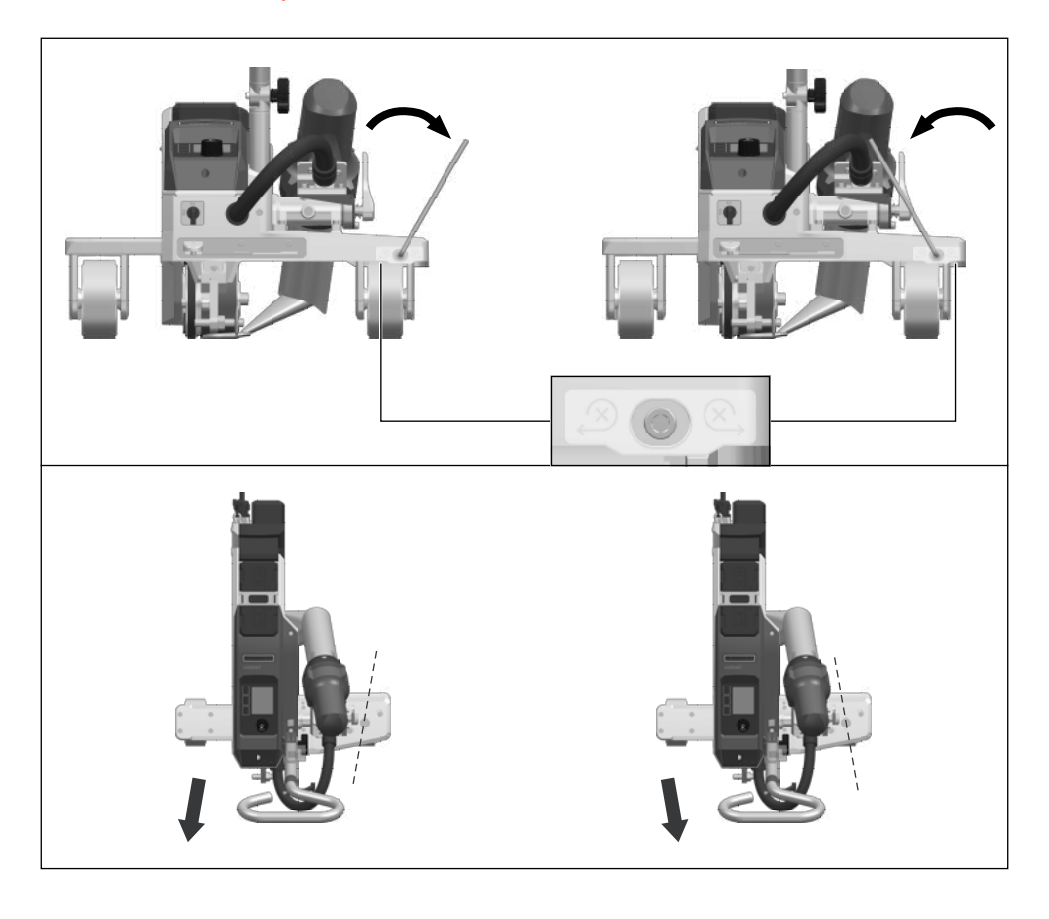

## <span id="page-51-0"></span>18. Аксессуары

Для получения дополнительной информации перейдите настраницу[leister.com.](https://www.leister.com)

#### 19. Сервисное обслуживание и ремонт

Ремонт должен выполнятся исключительно авторизованными партнерами Leister по продажам и обслуживанию.

Адрес вашего авторизованного партнераLeister по продажам и обслуживанию указан на последней странице данного руководства по эксплуатации.

Для получения дополнительной информации перейдите настраницу[leister.com.](https://www.leister.com)

#### 20. Обучение

Leister Academy и авторизованные партнеры компании Leister по продажам и обслуживанию предлагаюткурсы по сварке,атакже обучение по продуктам и их применению.

Для получения дополнительной информации перейдите настраницу[leister.com.](https://www.leister.com)

## <span id="page-52-0"></span>21. Декларация соответствия

Компания LeisterTechnologies AG, Galileo-Strasse 10, 6056 Kaegiswil, Швейцария подтверждает, что данное изделие в представленных в продаже моделях соответствует требованиям указанных ниже правил ЕС.

Директивы: 2006/42/EC, 2014/30/EU, 2014/53/EU, 2011/65/EU

Гармонизированные стандарты:

EN ISO 12100, EN 60335-1, EN 60335-2-45, EN 62233, EN 55014-1, EN 61000-6-2, EN 61000-3-2, EN 61000-3-3, ETSI EN 300 328, EN IEC 63000

Уполномоченный представитель по документации: Томас Шафер, менеджер по соответствию продукции

Кегисвиль, 11.30.2023 г.

Bruno wu WyR

 $\frac{1}{2}$ 

Бруно фон Виль, технический директор Паскаль Бош, вице-президент по НИОКР

## 22. Утилизация

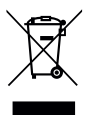

#### Не выбрасывайте электрооборудование вместе с бытовыми отходами! Электрооборудование, аксессуары и упаковку необходимо переработать экологически чистым способом. При утилизации нашей продукции соблюдайте федеральные и местные правила.

© Copyright by Leister

## Гарантия

- Гарантия или гарантийные права на данное устройство, предоставляемые прямым дистрибьютором или продавцом, вступают в силу с даты покупки. В случае возникновения претензий по гарантийным обязательствам (проверка по счету-фактуре или накладной) ошибки изготовления, допущенные в процессе производства, могут быть исправлены торговым партнером путем замены оборудования или ремонта.Гарантия не распространяется на нагревательные элементы.
- Другие гарантийные требования исключаются в рамках действующего законодательства.
- Гарантия не распространяется на повреждения, возникшие в результате естественного износа, чрезмерных нагрузок или ненадлежащего обращения.
- Наустройства,которые были переоборудованы или модифицированы покупателем,гарантия не распространяется, и претензии по гарантии не принимаются.
- Используйте только оригинальные запасные части и принадлежности Leister. В противном случае любые гарантии или гарантийные претензии будутаннулированы.

[Партнеры по продажам и обслуживанию](https://www.leister.com/Services/Sales-and-Service-Points)

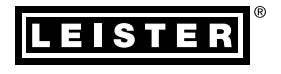

#### Leister Technologies AG

Galileo-Strasse 10 6056 Kaegiswil Switzerland

+41 41 662 74 74 leister@leister.com

leister.com